**Instruction Manual** 

Tektronix

TMS855 HyperTransport Bus Software Support 071-1170-00

www.tektronix.com

Copyright © Tektronix, Inc. All rights reserved.

Tektronix products are covered by U.S. and foreign patents, issued and pending. Information in this publication supercedes that in all previously published material. Specifications and price change privileges reserved.

Tektronix, Inc., P.O. Box 500, Beaverton, OR 97077

TEKTRONIX and TEK are registered trademarks of Tektronix, Inc.

MagniVu is a trademark of Tektronix, Inc.

#### SOFTWARE WARRANTY

Tektronix warrants that the media on which this software product is furnished and the encoding of the programs on the media will be free from defects in materials and workmanship for a period of three (3) months from the date of shipment. If a medium or encoding proves defective during the warranty period, Tektronix will provide a replacement in exchange for the defective medium. Except as to the media on which this software product is furnished, this software product is provided "as is" without warranty of any kind, either express or implied. Tektronix does not warrant that the functions contained in this software product will meet Customer's requirements or that the operation of the programs will be uninterrupted or error-free.

In order to obtain service under this warranty, Customer must notify Tektronix of the defect before the expiration of the warranty period. If Tektronix is unable to provide a replacement that is free from defects in materials and workmanship within a reasonable time thereafter, Customer may terminate the license for this software product and return this software product and any associated materials for credit or refund.

THIS WARRANTY IS GIVEN BY TEKTRONIX IN LIEU OF ANY OTHER WARRANTIES, EXPRESS OR IMPLIED. TEKTRONIX AND ITS VENDORS DISCLAIM ANY IMPLIED WARRANTIES OF MERCHANTABILITY OR FITNESS FOR A PARTICULAR PURPOSE. TEKTRONIX' RESPONSIBILITY TO REPLACE DEFECTIVE MEDIA OR REFUND CUSTOMER'S PAYMENT IS THE SOLE AND EXCLUSIVE REMEDY PROVIDED TO THE CUSTOMER FOR BREACH OF THIS WARRANTY. TEKTRONIX AND ITS VENDORS WILL NOT BE LIABLE FOR ANY INDIRECT, SPECIAL, INCIDENTAL, OR CONSEQUENTIAL DAMAGES IRRESPECTIVE OF WHETHER TEKTRONIX OR THE VENDOR HAS ADVANCE NOTICE OF THE POSSIBILITY OF SUCH DAMAGES.

## **Table of Contents**

| Preface              | vii  |
|----------------------|------|
| Manual Conventions   | vii  |
| Contacting Tektronix | viii |

## **Getting Started**

| Support Luciuge Description                      | 1-1<br>1-1 |
|--------------------------------------------------|------------|
|                                                  | 1-2        |
| Logic Analyzer Configuration                     | 1-2        |
| Requirements and Restrictions                    | 1-3        |
| Hardware Reset                                   | 1-3        |
| Clock Rate                                       | 1-3        |
| Setup/Hold Time Adjustments                      | 1-3        |
| Nonintrusive Acquisition                         | 1-3        |
| Limitations of the Support                       | 1-4        |
| Connecting the Logic Analyzer to a Target System | 1-4        |
| Labeling P6880 Probes                            | 1-5        |

## **Operating Basics**

| Setting Up the Support                  | <b>2-1</b><br>2-1 |
|-----------------------------------------|-------------------|
| Support Package Setups                  | 2-2               |
| Clocking Options                        | 2-3               |
| Acquiring and Viewing Disassembled Data | 2-5               |
| Acquiring Data                          | 2-5               |
| Changing How Data is Displayed          | 2-5               |
| Optional Display Selections             | 2-6               |
| Bus Specific Fields                     | 2-6               |
| Marking Cycles                          | 2-7               |
| Cycle Type Labels                       | 2-8               |
| Special Messages                        | 2-9               |
| Viewing Disassembled Data               | 2-10              |
| All Display Format                      | 2-11              |
| No NOP Packets Display Format           | 2-13              |
| Trigger Programs                        | 2-15              |
| Loading Trigger Programs                | 2-15              |
| HT and HT_Tek Trigger Programs          | 2-16              |
| Setup/Hold Time Adjustments             | 2-19              |

## Reference

| Channel Group Definitions | 3-1 |
|---------------------------|-----|
| Channel Groups            | 3-1 |

|                          | Symbol and Channel Assignment Tables                   | 3-9  |
|--------------------------|--------------------------------------------------------|------|
|                          | Symbol Tables                                          | 3-9  |
|                          | Channel Assignment Tables                              | 3-9  |
|                          | HT Channel Group Assignments                           | 3-10 |
|                          | Setup/Hold Calibration Groups                          | 3-10 |
|                          | Disassembly Groups for HT Support Package              | 3-11 |
|                          | HT_Tek Channel Group Assignments                       | 3-13 |
|                          | Setup/Hold Calibration Groups                          | 3-13 |
|                          | Disassembly Groups for HT_Tek Support Package          | 3-14 |
|                          | Signal Source To Probe Connections                     | 3-17 |
|                          | Connections for HT and HT_Cal Support Packages         | 3-18 |
|                          | Connections for HT_Tek and HT_Tek_Cal Support Packages | 3-25 |
|                          | Signal Acquisition                                     | 3-33 |
|                          | Signal Acquisition in HT and HT_Tek Support Packages   | 3-33 |
| Specifications           |                                                        |      |
|                          | Specifications Table                                   | 4-1  |
| <b>Replaceable Parts</b> | s List                                                 |      |
|                          | Parts Ordering Information                             | 5-1  |
|                          | Using the Replaceable Parts List                       | 5-1  |
| Index                    |                                                        |      |

# **List of Figures**

| Figure 2-1: Disassembly display options for HT support<br>package                                          | 2-6          |
|----------------------------------------------------------------------------------------------------|--------------|
| Figure 2-2: Example of All Display format for the HT_Tek support                                           | 2-0          |
| package                                                                                                    | 2-11         |
| Figure 2-3: Example of All display format with CRC and NOP packets filtered for the HT_Tek support package | 2-12         |
| Figure 2-4: Example of No NOP Packets with Post Process filtering<br>in HT_Tek support package             | 2-13         |
| Figure 2-5: Loading trigger programs                                                                       | 2-13<br>2-16 |
| Figure 3-1: P6880 differential probe land footprint for HT and<br>HT_Cal support packages                  | 3-18         |
| Figure 3-2: P6880 differential probe land footprint for HT_Tek                                             |              |
| and HT_Tek_Cal support packages                                                                            | 3-25         |
| Figure 3-3: P6880 differential probe land footprint for HT_Tek<br>and HT_Tek_Cal support packages          | 3-26         |
| Figure 3-4: Timing diagram for Upstream or Downstream bus                                                  | 3-34         |
| Figure 3-5: Timing diagram for Upstream and Downstream bus                                                 | 5-54         |
| with Clock Inverted.                                                                                       | 3-35         |
| Figure 3-6: Timing diagram for Upstream and Downstream bus                                                 | 3-36         |
| Figure 3-7: Timing diagram for Upstream and Downstream bus with skew                                       | 3-37         |
| Figure 3-8: Timing diagram for Upstream and Downstream with                                                |              |
| 180 degree phase shift                                                                                     | 3-38         |

## **List of Tables**

| Table 1-1: Probe requirements for the TMS855 HyperTransport           bus support packages | 1-3         |
|--------------------------------------------------------------------------------------------|-------------|
| Table 2-1: Disassembly display options                                                     | 2-6         |
| Table 2-2: Mark selections and definitions for HT and HT_Tek         support packages      | 2-8         |
| Table 2-3: Cycle type labels for control packets in HT and HT_Tek support packages         | 2-8         |
| Table 2-4: Cycle type labels for data packets for HT and HT_Tek                            | 2-8         |
| support packages                                                                           |             |
| HT_Tek support packagesTable 2-6: Description of special messages in the display           | 2-9<br>2-10 |
| Table 2-7: Description of special characters in the display                                | 2-10        |
| Table 3-1: HT and HT_Tek Channel groups                                                    | 3-1         |
| Table 3-2: HT_Ctrl group symbol table definitions                                          | 3-9         |
| Table 3-3: HT Setup/Hold calibration groups                                                | 3-10        |
| Table 3-4: U_CAD group assignments for HT support package                                  | 3-11        |
| Table 3-5: U_CAD_DM group assignments for HT support                                       |             |
| package                                                                                    | 3-11        |
| Table 3-6: U_Control group assignments for HT support                                      |             |
| package                                                                                    | 3-12        |
| Table 3-7: D_CAD group assignments for HT support package                                  | 3-12        |
| Table 3-8: D_CAD_DM group assignments for HT support                                       |             |
| package                                                                                    | 3-12        |
| Table 3-9: D_Control group assignments for HT support                                      |             |
| package                                                                                    | 3-13        |
| Table 3-10: HT_Tek Setup/Hold calibration groups                                           | 3-13        |
| Table 3-11: U_CAD group assignments for HT_Tek support                                     |             |
| package                                                                                    | 3-14        |
| Table 3-12: U_CAD_DM group assignments for HT_Tek support                                  |             |
| package                                                                                    | 3-15        |
| Table 3-13: U_Control group assignments for HT_Tek support                                 | <b>.</b> .  |
| package                                                                                    | 3-15        |
| Table 3-14: D_CAD group assignments for HT_Tek support                                     |             |
| package                                                                                    | 3-15        |

| Table 3-15: D_CAD_DM group assignments for HT_Tek support          |      |
|--------------------------------------------------------------------|------|
| package                                                            | 3-16 |
| Table 3-16: D_Control group assignments for HT_Tek support         |      |
| package                                                            | 3-16 |
| Table 3-17: Clock and qualifier channel assignments for HT support |      |
| package                                                            | 3-19 |
| Table 3-18: A3 probe Upstream channel assignments for HT support   |      |
| package                                                            | 3-20 |
| Table 3-19: D3 probe channel assignments for Upstream bus demuxed  |      |
| from A3 for HT support package                                     | 3-21 |
| Table 3-20: C3 probe Upstream channel assignments for HT support   |      |
| package                                                            | 3-21 |
| Table 3-21: C1 probe channel assignments for Upstream bus demuxed  |      |
| from C3 for HT support package                                     | 3-22 |
| Table 3-22: A1 probe Downstream channel assignments for HT         |      |
| support package                                                    | 3-22 |
| Table 3-23: D1 probe channel assignments for Downstream bus        |      |
| demuxed from A1 for HT support package                             | 3-23 |
| Table 3-24: E3 probe Downstream channel assignments for HT         |      |
| support package                                                    | 3-23 |
| Table 3-25: E1 probe channel assignments for Downstream bus        |      |
| demuxed from E3 for HT support package                             | 3-24 |
| Table 3-26: Clock and qualifier channel assignments for HT_Tek     |      |
| support package                                                    | 3-26 |
| Table 3-27: A3 probe Upstream channel assignments for HT_Tek       |      |
| support package                                                    | 3-27 |
| Table 3-28: D3 probe channel assignments for Upstream bus demuxed  |      |
| from A3 for HT_Tek support package                                 | 3-28 |
| Table 3-29: C3 probe Upstream channel assignments for HT_Tek       |      |
| support package                                                    | 3-28 |
| Table 3-30: C1 probe channel assignments for Upstream bus demuxed  |      |
| from C3 for HT_Tek support package                                 | 3-29 |
| Table 3-31: A1 probe Downstream channel assignments for HT_Tek     |      |
| support package                                                    | 3-29 |
| Table 3-32: D1 probe channel assignments for Downstream bus        |      |
| demuxed from A1 for HT_Tek support package                         | 3-30 |
| Table 3-33: E3 probe Downstream channel assignments for            |      |
| HT_Tek support package                                             | 3-30 |
| Table 3-34: E1 probe channel assignments for Downstream bus        |      |
| demuxed from E3 for HT_Tek support package                         | 3-31 |
| Table 3-35: Reference of figures corresponding to combinations     |      |
| of acquisition modes and clocking options                          | 3-33 |

| Table 3-36: Sample points in the HT and HT_Tek support |      |
|--------------------------------------------------------|------|
| packages                                               | 3-39 |
| Table 4-1: Electrical specifications                   | 4-1  |

## Preface

This instruction manual contains specific information about the TMS855 HyperTransport bus software support product and is part of a set of information on how to operate this product on compatible Tektronix logic analyzers.

If you are familiar with operating bus support products on the logic analyzer, you will probably only need this instruction manual to set up and run the support.

If you are not familiar with operating bus support products, you will need to supplement this instruction manual with information on basic operations to set up and run the support.

Information on basic operations of bus support packages is included with each product. Each logic analyzer includes basic information that describes how to perform tasks common to support packages on that platform. This information can be in the form of logic analyzer online help, an installation manual, or a user manual.

This manual provides detailed information on the following topics:

- Connecting the logic analyzer to the target system
- Setting up the logic analyzer to acquire data from the target system
- Acquiring and viewing disassembled data

### **Manual Conventions**

This manual uses the following conventions:

- The term "disassembler" refers to the software that disassembles Hyper-Transport bus cycles.
- The phrase "information on basic operations" refers to logic analyzer online help or user manual.
- The phrase "logic analyzer" refers to the Tektronix logic analyzer for which this product was purchased.

## **Contacting Tektronix**

| Phone             | 1-800-833-9200*                                                                                                    |
|-------------------|----------------------------------------------------------------------------------------------------|
| Address           | Tektronix, Inc.<br>Department or name (if known)<br>14200 SW Karl Braun Drive<br>P.O. Box 500<br>Beaverton, OR 97077<br>USA |
| Web site          | www.tektronix.com                                                                                                    |
| Sales support     | 1-800-833-9200, select option 1*                                                                                            |
| Service support   | 1-800-833-9200, select option 2*                                                                                            |
| Technical support | Email: techsupport@tektronix.com                                                                                            |
|                   | 1-800-833-9200, select option 3*                                                                                            |
|                   | 6:00 a.m 5:00 p.m. Pacific time                                                                                             |

\* This phone number is toll free in North America. After office hours, please leave a voice mail message.
 Outside North America, contact a Tektronix sales office or distributor; see the Tektronix web site for a list of offices.

# **Getting Started**

## **Getting Started**

This section contains information on the TMS855 HyperTransport bus support product, and information on connecting your logic analyzer to your target system.

### **Support Package Description**

The TMS855 HyperTransport bus support product acquires, decodes and displays HyperTransport bus cycles. The support product allows you to acquire bus cycles with minimal impact on the normal environment of the system.

The TMS855 HyperTransport bus support product contains four support packages that you can load to handle the various combinations of Upstream and Downstream bus widths and data rates. A description of each support package is listed here.

- HT provides state, timing, triggering, and disassembly support.
- HT\_Cal helps adjust the Setup/Hold time.
- HT\_Tek provides state, timing, triggering, and disassembly support.
- HT\_Tek\_Cal helps adjust the Setup/Hold time.

**NOTE**. The support packages HT and HT\_Cal differ from HT\_Tek, and HT\_Tek\_Cal, only in the channel assignments. Refer to the section Symbol and Channel Assignment Tables on page 3-11 for details.

**Triggering Support.** The HT and HT\_Tek support packages contain a library of EasyTrigger programs to enable you to quickly trigger on HyperTransport control packets and to filter CRC and NOP packets in real time.

# **Disassembly Support** The HT and HT\_Tek support packages disassemble data acquired from the HyperTransport bus. The features of the disassembler are:

- Decoding all types of HyperTransport Packets.
- Identifying CRC packets using heuristics.
- Supporting disassembly for the 8-bit and 16-bit bus widths for Upstream and Downstream.

- Providing trigger programs for real time filtering of the CRC and NOP packets and to trigger on the HyperTransport packets.
- Color coding for easier identification of the different packet fields.
- Using packet style display for the existing logic analyzer listing window architecture.
- Acquiring Upstream and Downstream 8 and 16-bit buses in one 136-channel TLA7Axx module, when the bus is operating in synchronous mode.

To use this support package efficiently, refer to these documents:

- HYPERTRANSPORT I/O LINK SPECIFICATION, {HyperTransport Technology Consortium, 22nd November 2002, and Revision 1.05}
- HyperTransport Technology, Interface Design Guide, {May, 2002, Revision 1.04}

### Logic Analyzer Software Compatibility

The label on the bus support CD-ROM states which version of logic analyzer software this support package is compatible with.

### Logic Analyzer Configuration

The TMS855 HyperTransport bus support product allows a choice of required minimum module configurations. The support package requires one 136-channel TLA7Axx module. You can simultaneously capture different combinations of Upstream and the Downstream buses from the target system assuming that both the Upstream and Downstream clocks are running at the same speed and derived from the same crystal. The different combinations are:

- 8-bit Upstream Bus and 8-bit Downstream Bus
- 16-bit Upstream Bus and 16-bit Downstream Bus
- 8-bit Upstream Bus and 16-bit Downstream Bus
- 16-bit Upstream Bus and 8-bit Downstream Bus

Systems with unique clocks for the Upstream and Downstream buses require two independent 136-channel TLA7Axx modules for simultaneous capture. Module acquisition speed depends on the requirements but is 450 MHz by default for 16-bit and 8-bit buses.

Table 1-1 lists the probe requirements for each of the TMS855 HyperTransport bus support packages.

| Support<br>package     | Upstream and Downstream<br>16-bit buses | Upstream and Down-<br>stream 8-bit buses | Upstream or Down-<br>stream 16-bit buses | Upstream or Down-<br>stream 8-bit buses |
|------------------------|-----------------------------------------|------------------------------------------|------------------------------------------|-----------------------------------------|
| HT, and HT_Cal         | Four P6880 probes for TLA7Axx           | Two P6880 probes for<br>TLA7Axx          | Two P6880 probes for<br>TLA7Axx          | One P6880 probe for<br>TLA7Axx          |
| HT_Tek, and HT_Tek_Cal | Four P6880 probes for TLA7Axx           | Four P6880 probes for TLA7Axx            | Two P6880 probes for<br>TLA7Axx          | Two P6880 probes for<br>TLA7Axx         |

Table 1-1: Probe requirements for the TMS855 HyperTransport bus support packages

## **Requirements and Restrictions**

|                                | Review the electrical specifications in the <i>Specifications</i> section on page 4-1 in this manual as they pertain to your target system, as well as the following descriptions of TMS855 HyperTransport bus support product requirements and restrictions.                                                                                                    |
|--------------------------------|----------------------------------------------------------------------------------------------------|
| Hardware Reset                 | If a hardware reset occurs in your HyperTransport system during an acquisition,<br>the application might acquire an invalid sample.                                                                                                    |
| Clock Rate                     | The maximum rate for state acquisition is 450 MHz <sup>1</sup> .                                                                                                    |
| Setup/Hold Time<br>Adjustments | For correct acquisition, the target system must provide a data valid window of 750 ps. Some target systems may require an adjustment in the Setup/Hold time settings of the logic analyzer to match the data valid window. The HT_Cal and HT_Tek_Cal support packages can be used along with the SHAnalyzer application to find the optimum Setup/Hold time settings for the logic analyzer. For more information, refer to the section <i>Setup/Hold Time Adjustments</i> on page 2-19. |
| Nonintrusive Acquisition       | Acquiring HyperTransport bus cycles is nonintrusive to the target system. That is, the TMS855 HyperTransport bus support product does not intercept, modify or present signals back to the target system.                                                                                                    |

<sup>1</sup> Specification at time of printing. Contact your Tektronix sales representative for current information on the fastest bus supported.

### Limitations of the Support

The TMS855 HyperTransport bus support product has these limitations.

- If the TMS855 HyperTransport bus support product cannot find the start of a control packet or a CRC packet, it displays a message "Insufficient Data to Disassemble" in the listing window. This usually occurs if there are no data packets or CRC packets in the acquisition. Use the marking options (see page 2-7) to mark the start of a control packet. Once the start of a control packet is known the support package disassembles the HyperTransport packets.
- Since the trigger programs wait until they encounter a Low to High transition in the CTL signal (to identify the start of a control packet), the trigger programs do not trigger the logic analyzer, if there are no transitions on the CTL signal.
- When the CTL signal is asserted, the CAD signals carry either a control packet or a CRC packet. Since the trigger programs cannot differentiate between a CRC packet and a control packet, false triggering may occur. If the logic analyzer triggered on a CRC packet, then try again to trigger on the desired control packet. This happens when CRC and NOP packets are not filtered.

### Connecting the Logic Analyzer to a Target System

You can use the channel probes and clock probes, to make the connections between the logic analyzer and your target system.

To connect the probes to the HyperTransport bus signals described in the TMS855 product channel assignment to the target system, follow these steps:

**1.** Power off your target system. It is not necessary to power off the logic analyzer.

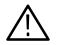

**CAUTION.** To prevent static damage, handle the target systems, probes, and the logic analyzer module in a static-free environment. Static discharge can damage these components.

Always wear a grounding wrist strap, heel strap, or similar device while handling the target system.

- 2. Place the target system on a horizontal, static-free surface.
- **3.** Use Tables 3-17 through 3-34 starting on page 3-19 to connect the channel probes to HyperTransport bus signals in the target system.

## Labeling P6880 Probes

The TMS855 HyperTransport bus support product relies on the channel mapping and labeling scheme for the P6880 probe. Apply labels, using the instructions described in the *P6810*, *P6860*, *P6880 Logic Analyzer Probes Instruction* manual (Tektronix part number 071-1059-XX).

# **Operating Basics**

# **Setting Up the Support**

This section provides information on how to set up the software support and covers the following topics:

- Installing the support software
- Support package setups
- Clocking options

The information in this section is specific to the operations and functions of the TMS855 HyperTransport bus support product on a Tektronix logic analyzer. Information on basic operations describes general tasks and functions.

Before you acquire and display disassembled data, you need to load the support package and specify the setups for clocking and triggering as described in the logic analyzer online help under "Microprocessor Support". The support package provides default values for each of these setups, but you can change the setups as needed.

### Installing the Support Software

**NOTE**. Before you install any support software, it is recommended you verify that the bus support software is compatible with the logic analyzer software.

To install the TMS855 HyperTransport bus support product on your Tektronix logic analyzer, follow these steps:

- 1. Insert the CD-ROM in the CD drive.
- 2. Click the Windows Start button, point to Settings, and click Control Panel.
- 3. In the Control Panel window, double-click Add/Remove Programs.
- **4.** Follow the instructions on the screen for installing the software from the CD-ROM. A copy of the instruction manual is available on the CD-ROM.

To remove or uninstall software, follow the above instructions and select Uninstall. You need to close all windows before you uninstall any software.

### **Support Package Setups**

The TMS855 HyperTransport bus support product installs four support packages. Each support package offers different clocking and display options.

- HT: This support package has the channel assignment derived from the pin escape defined in *HyperTransport Technology, Interface Design Guide*. Use this support package to acquire and decode the HyperTransport bus cycles. It supports clock rates from DC up to 450 MHz and data rates from DC up to 900 Mb/s. This package supports both Upstream and Downstream 8-bit and 16-bit buses.
- HT\_Cal: This support package has the channel assignment derived from the pin escape defined in the *HyperTransport Technology, Interface Design Guide*. Use this support package to optimize the Setup/Hold window of the logic analyzer for the HyperTransport bus. This support package does not decode and display acquired data. It should only be used in conjunction with the SHAnalyzer application.
- HT\_Tek: Use this support package to acquire and decode the HyperTransport bus cycles. It supports clock rates from DC up to 450 MHz and data rates from DC up to 900 Mb/s. This package supports both Upstream and Downstream 8-bit and 16-bit buses.
- HT\_Tek\_Cal: Use this support package to optimize the Setup/Hold window of the logic analyzer for the HyperTransport bus. This support package does not decode and display acquired data. It should only be used in conjunction with the SHAnalyzer application.

### **Clocking Options**

A special custom clocking program is loaded into the module every time you load one of the HT, HT\_Tek, HT\_Cal, or HT\_Tek\_Cal support packages from the TMS855 HyperTransport bus support product. Each support package offers different clocking options. You may use the default clocking option or choose an alternate by clicking the "More..." button in the logic analyzer setup window.

**HT, HT\_Tek, HT\_Cal, and HT\_Tek\_Cal**. These four support packages provide eight custom clocking options.

- 1: Upstream UCLK0 (default)
   For a system with common clocks for the Upstream and Downstream buses, choose this option to acquire both Upstream and Downstream cycles using the Upstream CLK0 (U\_CLK0). Setup/Hold values for signals on the Upstream and Downstream buses must be referenced to Upstream CLK0 (U\_CLK0). Special groups are created to assist in specifying Setup/Hold values.
- 2: Upstream UCLK0 inverted

Choose this option if the polarity of the Upstream clock is reversed. For a system with common clocks for the Upstream and Downstream buses, choose this option to acquire both Upstream and Downstream cycles using the Upstream CLK0 (U\_CLK0). Setup/Hold values for signals on the Upstream and Downstream buses must be referenced to Upstream CLK0 (U\_CLK0). Special groups are created to assist in specifying Setup/Hold values.

■ 3: Upstream UCLK1

For a system with common clocks for the Upstream and Downstream buses, choose this option to acquire both Upstream and Downstream cycles using the Upstream CLK1 (U\_CLK1). Setup/Hold values for signals on the Upstream and Downstream buses must be referenced to Upstream CLK1 (U\_CLK1). Special groups are created to assist in specifying Setup/Hold values.

• 4: Upstream UCLK1 inverted

Choose this option if the polarity of the Upstream clock is reversed. For a system with common clocks for the Upstream and Downstream buses, choose this option to acquire both Upstream and Downstream cycles using the Upstream CLK1 (U\_CLK1). Setup/Hold values for signals on the Upstream and Downstream buses must be referenced to Upstream CLK1 (U\_CLK1). Special groups are created to assist in specifying Setup/Hold values.

■ 5: Downstream CLK0

For a system with common clocks for the Upstream and Downstream buses, choose this option to acquire both Upstream and Downstream cycles using

the Downstream CLK0 (D\_CLK0). Setup/Hold values for signals on the Upstream and Downstream buses must be referenced to Downstream CLK0 (D\_CLK0). Special groups are created to assist in specifying Setup/Hold values.

• 6: Downstream CLK0 inverted

Choose this option if the polarity of the Downstream clock is reversed. For a system with common clocks for the Upstream and Downstream buses, choose this option to acquire both Upstream and Downstream cycles using the Downstream CLK0 (D\_CLK0). Setup/Hold values for signals on the Upstream and Downstream buses must be referenced to Downstream CLK0 (D\_CLK0). Special groups are created to assist in specifying Setup/Hold values.

7: Downstream CLK1

For a system with common clocks for the Upstream and Downstream buses, choose this option to acquire both Upstream and Downstream cycles using the Downstream CLK1 (D\_CLK1). Setup/Hold values for signals on the Upstream and Downstream buses must be referenced to Downstream CLK1 (D\_CLK1). Special groups are created to assist in specifying Setup/Hold values.

■ 8: Downstream CLK1 inverted

Choose this option if the polarity of the Downstream clock is reversed. For a system with common clocks for the Upstream and Downstream buses, choose this option to acquire both Upstream and Downstream cycles using the Downstream CLK1 (D\_CLK1). Setup/Hold values for signals on the Upstream and Downstream buses must be referenced to Downstream CLK1 (D\_CLK1). Special groups are created to assist in specifying Setup/Hold values.

**NOTE**. Systems with unique clocks for the Upstream and Downstream buses require two independent 136-channel modules for simultaneous capture.

## **Acquiring and Viewing Disassembled Data**

This section describes how to acquire data and view it disassembled. The following information covers these topics and tasks:

- Acquiring data
- Changing how data is displayed
- Viewing cycle type labels
- Viewing disassembled data in various display formats

### **Acquiring Data**

The TMS855 HyperTransport bus support product installs four different support packages: HT, HT\_Tek, HT\_Cal, and HT\_Tek\_Cal.

**NOTE**. HT\_Cal and HT\_Tek\_Cal support packages are added for Setup/Hold time adjustments. Use these support packages only when you need to adjust the Setup/Hold time values.

Once you load a support package, choose a clocking mode, and specify the trigger, you are ready to acquire and disassemble data.

If you have any problems acquiring data, refer to information on basic operations in your logic analyzer online help.

### **Changing How Data is Displayed**

Common fields and features allow you to further modify displayed data to suit your needs. You can make common and optional display selections in the Disassembly property page.

You can make selections unique to the TMS855 HyperTransport bus support product to do the following tasks:

- Change how data is displayed across all display formats
- Change the interpretation of disassembled cycles

# Optional Display<br/>SelectionsTable 2-1 lists the logic analyzer disassembly display options for the TMS855<br/>HyperTransport bus support product.

| Description             | Option                          |
|-------------------------|---------------------------------|
| Show                    | All (default)<br>No NOP Packets |
| Highlight               | None (default)                  |
| Disassemble Across Gaps | Yes<br>No (default)             |

Table 2-1: Disassembly display options

**Bus Specific Fields** You can make optional selections for disassembled data. In addition to the common selections (described in the information on basic operations). You can change the displayed data in the following ways, for the HT and HT\_Tek support packages. The submenu has the titles HT Controls and HT\_Tek Controls. Figure 2-1 displays the listing window for the disassembly optons.

| Properties - Listing 1    |                                                                                                    | ? X |
|---------------------------|----------------------------------------------------------------------------------------------------|-----|
| About Data Listing Window | Column Marks Disassembly                                                                                                    |     |
| Module: HT                |                                                                                                    |     |
| Show: All                 | Disassemble Across Gaps                                                                                                    |     |
| Highlight                 | HT Controls<br>Disassemble: Upstream<br>Upstream BusWidth: 8 bit<br>Downstream BusWidth: 8 bit<br>x86 Decode: No<br>NOP's and CRC's Filtered: No |     |
| OK Cancel                 | Apply                                                                                                    |     |

Figure 2-1: Disassembly display options for HT support package

**Disassemble.** Select one of the two options for the disassembly of either Upstream or Downstream cycles.

Upstream (Default) Downstream

Upstream Bus Width: Select the Upstream bus width from these options.

8 bit (default) 16 bit None

Downstream Bus Width: Select the Downstream bus width from these options.

8 bit (default) 16 bit None

**x86 Decode:** Two options are available. Set this option to "Yes" to view the x86 packets.

No (default) Yes

**NOPs and CRCs Filtered:** Two options are available. Set this option to "Yes" if the CRC and NOP packets are filtered in real time through trigger programs.

No (default) Yes

### **Marking Cycles**

The disassembler has a Mark Opcode function that allows you to change the interpretation of a cycle type. Using this function, you can select a cycle and change it.

Marks are placed by using the Mark Opcode button. The Mark Opcode button will always be available when disassembly is available. If the sample being marked is not a Control Packet, a note indicating that "An opcode Mark cannot be placed at the selected data sample" will replace the Mark Opcode selections.

When a cycle is marked, the character ">" is displayed immediately to the left of the "HT Frames" or "HT\_Tek Frames" column. Cycles can be unmarked by using the "Undo Mark" selection, which will remove the character ">".

Table 2-2 shows the mark selections available on the control packets.

# Table 2-2: Mark selections and definitions for HT and HT\_Tek support packages

| Mark selection | Definition                              |  |  |  |
|----------------|-----------------------------------------|--|--|--|
| Control        | Marks cycle as start of control packet  |  |  |  |
| Undo Mark      | Remove all marks for the current sample |  |  |  |

### **Cycle Type Labels**

The HT and HT\_Tek support packages decode and display all the individual fields of each packet type. These fields are displayed in different colors.

The control packet names are highlighted in cyan except for Sync Pattern which is highlighted in yellow. Table 2–3 lists the cycle type labels for the HyperTransport control packets.

| Cycle type labels                        | Description                                        |  |  |  |
|------------------------------------------|----------------------------------------------------|--|--|--|
| NOP Packet                               | NOP Packet Name                                    |  |  |  |
| Reserved-HOST                            | Control packet with a reserved command code        |  |  |  |
| Flush                                    | Flush Packet Name                                  |  |  |  |
| Write Request                            | Sized Write Request Packet Name                    |  |  |  |
| Read Request                             | Sized Read Request Packet Name                     |  |  |  |
| Reserved-I/O                             | Control packet with a reserved command code        |  |  |  |
| Read Response                            | Read Response (RdResponse) Packet Name             |  |  |  |
| Target Done                              | Target Done (TgtDone) Packet Name                  |  |  |  |
| Broadcast Message                        | Broadcast Message Packet Name                      |  |  |  |
| Fence                                    | Fence Packet Name                                  |  |  |  |
| Atomic Read-Modify-Write<br>Request      | Atomic Read-Modify-Write (RMW) Request Packet Name |  |  |  |
| Sync Pattern                             | Sync Pattern Packet Name                           |  |  |  |
| Interrupt Request                        | Interrupt Request Packet Name                      |  |  |  |
| End of Interrupt                         | EOI Packet Name                                    |  |  |  |
| System Management Re-<br>quest-WrSized   | System Management Request WrSized Packet Name      |  |  |  |
| System Management Re-<br>quest-Broadcast | System Management Request Broadcast Packet Name    |  |  |  |

Table 2-3: Cycle type labels for control packets in HT and HT\_Tek support packages

| Table 2-3: Cycle type labels for control packets in HT and HT_Tek suppor | t |
|--------------------------------------------------------------------------|---|
| packages (Cont.)                                                         |   |

| Cycle type labels      | Description                                  |  |
|------------------------|----------------------------------------------|--|
| x86 Interrupt Request  | x86 Interrupt Request Packet Name            |  |
| x86 End of Interrupt   | Standard End-of-Interrupt (EOI) Packet Name. |  |
| Address Extension      | Address Extension                            |  |
| Device Message Request | Device Message Request Packet Name           |  |
| CRC Transfer           | This message is displayed for CRC packets    |  |

The data packet label is highlighted in green. Table 2-4 lists the cycle type label for the data packet.

# Table 2-4: Cycle type labels for data packets for HT and HT\_Tek support packages

| Cycle type labels | Description                                              |
|-------------------|----------------------------------------------------------|
| Data Packet       | This message is displayed at the start of a data packet. |

Table 2-5 lists the cycle type label for the packet continuation.

# Table 2-5: Cycle type labels for packet continuation for HT and HT\_Tek support packages

| Cycle type Labels | Description                                                     |  |  |  |  |
|-------------------|-----------------------------------------------------------------|--|--|--|--|
|                   | Data packet continuation. This message is highlighted in green. |  |  |  |  |

### **Special Messages**

This section gives information about the special messages used in the TMS855 HyperTransport bus support product. The disassembler uses special messages to indicate the following significant events. These messages are highlighted in yellow. Table 2-6 lists the special messages and their descriptions.

| Table 2-6: | Description | of special | messages ir | n the display |
|------------|-------------|------------|-------------|---------------|
|------------|-------------|------------|-------------|---------------|

| Special characters                            | Description                                                                                                    |  |  |  |  |
|-----------------------------------------------|----------------------------------------------------------------------------------------------------|--|--|--|--|
| *** Insufficient Data to Disas-<br>semble *** | If the TMS855 support software cannot find the start<br>of a control packet or a CRC packet, this message is<br>displayed. This message is also displayed when all<br>the bytes of the control packet are not available for<br>disassembly. |  |  |  |  |

### **Viewing Disassembled Data**

You can view disassembled data for the HT and HT\_Tek support packages in two display formats:

All

No NOP Packets

The information on basic operations in the logic analyzer online help describes how to select the disassembly display formats.

**NOTE**. You must set the display format selections in the Disassembly property page for your acquired data to be disassembled correctly. Refer to Changing How Data is Displayed on page 2-5.

If a channel group is not visible, you must use Add Column or Ctrl+L to make the group visible.

The disassembler displays special characters and strings in the "HT Frames" or "HT\_Tek Frames" column to indicate significant events.

Table 2-7 lists these special characters and strings and describes what they represent.

| Special characters | Description                                                                                                    |
|--------------------|----------------------------------------------------------------------------------------------------|
| >                  | There is insufficient room on the screen to show all available data.                                           |
| h                  | The values of the packet fields are displayed in hexadecimal. This character is suffixed with the field value. |

 Table 2-7: Description of special characters in the display

**All Display Format** This option displays all the information acquired from the HyperTransport bus without suppressing any information. The display consists of HyperTransport packets with all packet fields decoded.

|                | 📰 🖭 🕅 😵 👔 🛛 Status Idle                         |                     | Run                | <b>→</b>        | $\mathbf{P}_{1}$    |                    |                 |                      | Т        |
|----------------|-------------------------------------------------|---------------------|--------------------|-----------------|---------------------|--------------------|-----------------|----------------------|----------|
| ₽, %           | <u> 18 a a a a a a a a a a a a a a a a a a </u> |                     |                    |                 |                     |                    |                 |                      |          |
| 8189<br>Tek-UP | C2: 8193 🕂 Delta Time: 20.125ns                 | E Lock              | Delta Time         |                 |                     |                    |                 |                      |          |
| -<br>Sample    | HT_Tek<br>Frames                                | HT_Tek<br>U_Control | HT_Tek<br>U_CAD_DM | HT_Tek<br>U_CAD | HT_Tek<br>D_Control | HT_Tek<br>D_CAD_DM | HT_Tek<br>D_CAD | Timestamp            | <u> </u> |
| 8185<br>8186   | NOP Packet (Cmd: 00h)                           | CTRL<br>CTRL        | 00<br>00           | 00              | CTRL                | D5<br>D5           | D5<br>D5        | 5.000 ns<br>5.000 ns |          |
| 0100           | DisCon : Oh                                     |                     |                    |                 |                     |                    |                 | 5.000 ms             |          |
|                | Reserved : Oh<br>PostCmd : Oh                   |                     |                    |                 |                     |                    |                 |                      |          |
|                | PostData : Oh<br>Response : Oh                  |                     |                    |                 |                     |                    |                 |                      |          |
|                | Response : Un<br>ResponseData : Oh              |                     |                    |                 |                     |                    |                 |                      |          |
|                | NonPostCmd : Oh<br>NonPostData : Oh             |                     |                    |                 |                     |                    |                 |                      |          |
|                | Reserved : Oh                                   |                     |                    |                 |                     |                    |                 |                      |          |
|                | Isoc : Oh<br>Diag : Oh                          |                     |                    |                 |                     |                    |                 |                      |          |
|                | Reserved : 00h                                  |                     |                    |                 |                     |                    |                 |                      |          |
| 8187<br>8188   | Read Request (Cmd: 10h)                         | CTRL                | 00                 | 00              | CTRL                | D5<br>D5           | D5<br>D5        | 5.000 ns<br>5.000 ns |          |
| 0100           | Response may not pass posted requests           |                     |                    |                 |                     |                    |                 | 5.000 Hs             |          |
|                | Byte Sized<br>Normal                            |                     |                    |                 |                     |                    |                 |                      |          |
|                | Noncoherent                                     |                     |                    |                 |                     |                    |                 |                      |          |
|                | SegID : Oh<br>UnitID : OOh                      |                     |                    |                 |                     |                    |                 |                      |          |
|                | PassPW : Oh                                     |                     |                    |                 |                     |                    |                 |                      |          |
|                | SrcTag : OBh<br>Compat : 1h                     |                     |                    |                 |                     |                    |                 |                      | -        |
|                | Count : 2h                                      |                     |                    |                 |                     |                    |                 |                      |          |
| 8189           | Address : FDFC000070h                           | CTRL                | 70                 | AB              | CTRL                | D5                 |                 | 5.000 ns             |          |
| 8190<br>8191   |                                                 | CTRL                | 00<br>FD           | 00<br>FC        | CTRL                | D5<br>D5           | D5              | 5.000 ns<br>5.125 ns |          |
| 8191           | NOP Packet (Cmd: 00h)                           | CTRL                | 00                 | 00              | CTRL                | D5                 | D5              | 5.125 hs<br>5.000 hs |          |
|                | DisCon : Oh<br>Reserved : Oh                    |                     |                    |                 |                     |                    |                 |                      |          |
|                | PostCmd : Oh                                    |                     |                    |                 |                     |                    |                 |                      |          |
|                | PostData : Oh<br>Response : Oh                  |                     |                    |                 |                     |                    |                 |                      |          |
|                | ResponseData : Oh                               |                     |                    |                 |                     |                    |                 |                      |          |
|                | NonPostCmd : Oh<br>NonPostData : Oh             |                     |                    |                 |                     |                    |                 |                      |          |
|                | Reserved : Oh                                   |                     |                    |                 |                     |                    |                 |                      |          |
|                | Isoc : Oh<br>Diag : Oh                          |                     |                    |                 |                     |                    |                 |                      |          |
|                | Reserved : 00h                                  |                     |                    |                 |                     |                    |                 |                      |          |
| 8193<br>8194   | NOP Packet (Cmd: OOh)                           | CTRL                | 00                 | 00              | CTRL                | D5<br>D5           | D5<br>D5        | 5.000 ns             |          |
| 0194           | DisCon : Oh                                     |                     |                    |                 |                     |                    |                 | 51000 HS             |          |
|                | Reserved : Oh<br>PostCmd : Oh                   |                     |                    |                 |                     |                    |                 |                      |          |
|                | PostData : Oh                                   |                     |                    |                 |                     |                    |                 |                      |          |
|                | Response : Oh                                   |                     |                    |                 |                     |                    |                 | I                    |          |

Figure 2-2 shows the disassembly for 8-bit Upstream bus.

### Figure 2-2: Example of All Display format for the HT\_Tek support package

| 🖬 TLA - [Listin |                                                         |                             |                     |                    |                 |                     |                    |                 |                          | _ & ×    |
|-----------------|---------------------------------------------------------|-----------------------------|---------------------|--------------------|-----------------|---------------------|--------------------|-----------------|--------------------------|----------|
|                 | liew <u>D</u> ata <u>S</u> ystem                        |                             | r                   |                    | a (             |                     |                    |                 |                          | ×        |
| é 🖪 🎒           |                                                         | 😗 Status Idle               |                     | Run                |                 | <u></u>             |                    |                 |                          | Tek      |
| <u>m 🗣 🐰</u>    | 16 <u>a 6</u>                                           | A A 🛉 🕅 🕈 🚟                 |                     |                    |                 |                     |                    |                 |                          |          |
| C1: 3212        | 🕂 C2: 3295                                              | 🗧 🛛 Delta Time: 17.1481us 🚽 | E Lock              | . Delta Time       |                 |                     |                    |                 |                          |          |
| HT_Tek          | HT_Tek                                                  |                             | 1                   | 1                  |                 |                     |                    |                 |                          |          |
| Sample          | HT_Tek<br>Frames                                        |                             | HT_Tek<br>U_Control | HT_Tek<br>U_CAD_DM | HT_Tek<br>U_CAD | HT_Tek<br>D_Control | HT_Tek<br>D_CAD_DM | HT_Tek<br>D_CAD | Timestamp                |          |
| 3282            | Write Request (Cm<br>Nonposted                          | d: 08h)                     | CTRL                | 00                 | 08              | CTRL                | 00                 | 00              | 11.122,375 us            |          |
|                 | Byte Sized<br>Normal                                    |                             |                     |                    |                 |                     |                    |                 |                          |          |
|                 | Noncoherent<br>SegID                                    | : 0h                        |                     |                    |                 |                     |                    |                 |                          |          |
|                 | UnitID<br>PassPW                                        | : 00h<br>: 0h               |                     |                    |                 |                     |                    |                 |                          |          |
|                 | SrcTag                                                  | : 0.Ah                      |                     |                    |                 |                     |                    |                 |                          |          |
|                 | Compat<br>Count                                         | : 1h<br>: 1h                |                     |                    |                 |                     |                    |                 |                          |          |
| 3283            | Address                                                 | : FDFC000070h               | CTRL                | 70                 | 6A              | CTRL                |                    |                 | 5.000 ns                 |          |
| 3284            |                                                         |                             | CTRL                | 00                 | 00              | CTRL                | 00                 | 00              | 5.000 ns                 |          |
| 3285<br>3286    | Data Packet                                             |                             | CTRL<br>DATA        | FD<br>00           | FC<br>01        | CTRL                | 00                 | 00              | 5.125 ns<br>4.875 ns     |          |
| 3287            | Mask                                                    | : 00000001h                 | DATA                |                    | 00              | CTRL                |                    | 00              | 5.000 ns                 |          |
| 3288            | DWORD                                                   | : 00h 00h 00h 00h           | DATA                | 00                 | 0C              | CTRL                | 00                 | 00              | 5.125 ns                 |          |
| 3289<br>3290    | Read Request (Cmd                                       | : 10h)                      | DATA<br>CTRL        | 00                 | 00<br>10        | CTRL<br>CTRL        | 00                 | 00              | 5.000 ns<br>1.469,500 us |          |
|                 | <ul> <li>Response may no</li> <li>Byte Sized</li> </ul> | it pass posted requests     |                     |                    |                 |                     |                    |                 |                          |          |
|                 | Normal<br>Noncoherent                                   |                             |                     |                    |                 |                     |                    |                 |                          |          |
|                 | SeaID                                                   | : 0h                        |                     |                    |                 |                     |                    |                 |                          |          |
|                 | UnitID<br>PassPW                                        | : OOh<br>: Oh               |                     |                    |                 |                     |                    |                 |                          |          |
|                 | SrcTag<br>Compat                                        | : OCh<br>: 1h               |                     |                    |                 |                     |                    |                 |                          |          |
|                 | Count                                                   | : 2h                        |                     |                    |                 |                     |                    |                 |                          |          |
| 3291<br>3292    | Address                                                 | : FDFC000070h               | CTRL                | 70                 | AC              | CTRL                | 00                 | 00              | 5.125 ns                 |          |
| 3293            |                                                         |                             | CTRL                | 00<br>FD           | 00<br>FC        | CTRL<br>CTRL        | 00                 | 00              | 5.000 ns<br>5.000 ns     |          |
| 3294            | Write Request (Cm                                       | d: 08h)                     | CTRL                | 00                 | 08              | CTRL                | 00                 | 00              | 1.510,250 us             |          |
|                 | Nonposted<br>Byte Sized                                 |                             |                     |                    |                 |                     |                    |                 |                          |          |
|                 | Normal<br>Noncoherent                                   |                             |                     |                    |                 |                     |                    |                 |                          |          |
|                 | SeqID<br>UnitID                                         | : Oh<br>: OOh               |                     |                    |                 |                     |                    |                 |                          |          |
|                 | PassPW                                                  | : 0h                        |                     |                    |                 |                     |                    |                 |                          |          |
|                 | SrcTag<br>Compat                                        | : OEh<br>: 1h               |                     |                    |                 |                     |                    |                 |                          |          |
|                 | Count<br>Address                                        | : 1h<br>: FDFC000070h       |                     |                    |                 |                     |                    |                 |                          |          |
| 3295            | ///// 635                                               |                             | CTRL                | 70                 | 6E              | CTRL                | 00                 | 00<br>00        | 5.000 ns                 |          |
| 3296<br>3297    |                                                         |                             | CTRL                | 00<br>FD           | 00<br>FC        | CTRL                | 00                 | 00              | 5.000 ns<br>5.000 ns     | <b>▼</b> |
|                 |                                                         |                             |                     |                    |                 |                     |                    |                 |                          |          |
|                 |                                                         |                             |                     |                    |                 |                     |                    |                 |                          |          |

Figure 2-3 shows the disassembly for 8-bit Upstream bus with real time filtering of CRC and NOP packets.

Figure 2-3: Example of All Display format with CRC and NOP packets filtered for the HT\_Tek support package

#### No NOP Packets Display Format

This option displays all packet types with the fields of the packet decoded. The NOP packets are suppressed in this display format.

Figure 2-4 shows the disassembly for 8-bit Upstream bus with Post Process filtering of NOP Packets.

| 8 8               | jew <u>D</u> ata <u>S</u> ystem |                                                | [                   | Run                | ] →             | Pi                  |                    |                 |                          | <u>_</u> |
|-------------------|---------------------------------|------------------------------------------------|---------------------|--------------------|-----------------|---------------------|--------------------|-----------------|--------------------------|----------|
|                   |                                 |                                                | l                   | Run                |                 | <u>_1</u>           |                    |                 |                          | L        |
| <b>-</b> <u>x</u> |                                 | A A <b>↑ 00 ↓</b> 500                          |                     |                    |                 |                     |                    |                 |                          |          |
| 81 89             | 🕂 C2: 8193                      |                                                | 🗄 🗆 Lock            | . Delta Time       |                 |                     |                    |                 |                          |          |
| Tek-UP            | HT_Tek-UP                       |                                                |                     |                    |                 |                     |                    |                 |                          |          |
| Sample            | HT_Tek<br>Frames                |                                                | HT_Tek<br>U_Control | HT_Tek<br>U_CAD_DM | HT_Tek<br>U_CAD | HT_Tek<br>D_Control | HT_Tek<br>D_CAD_DM | HT_Tek<br>D_CAD | Timestamp                | 1        |
| 8494              | Write Request (Cr<br>Nonposted  | md: 08h)                                       | CTRL                | 00                 | 08              | CTRL                | 05                 | D5              | 5.000 ns                 |          |
|                   | Byte Sized<br>Normal            |                                                |                     |                    |                 |                     |                    |                 |                          |          |
|                   | Noncoherent                     |                                                |                     |                    |                 |                     |                    |                 |                          |          |
|                   | SegID<br>UnitID                 | : 0h<br>: 00h                                  |                     |                    |                 |                     |                    |                 |                          |          |
|                   | PassPW<br>SrcTag                | : 0h<br>: 0Dh                                  |                     |                    |                 |                     |                    |                 |                          |          |
|                   | Compať                          | : 1h                                           |                     |                    |                 |                     |                    |                 |                          |          |
|                   | Count<br>Address                | : 1h<br>: FDFC000070h                          |                     |                    |                 |                     |                    |                 |                          |          |
| 8495<br>8496      |                                 |                                                | CTRL                | 70                 | 6D<br>00        | CTRL<br>CTRL        | D5<br>D5           | D5<br>D5        | 5.000 ns<br>5.000 ns     |          |
| 8497              |                                 |                                                | CTRL                | FD                 | FC              | CTRL                | 05                 | D5              | 5.125 ns                 |          |
| 8498              | Data Packet<br>Mask             | : 00000001h                                    | DATA                | 00                 | 01              | CTRL                | D5                 | D5              | 5.000 ns                 |          |
| 8499<br>8500      | DWORD                           | : 00h 00h 00h 00h                              | DATA<br>DATA        | 00                 | 00<br>00        | CTRL                | D5<br>D5           | D5              | 5.000 ns<br>5.000 ns     |          |
| 8501              |                                 | : oon oon oon oon                              | DATA                | 00                 | 00              | CTRL                | 05                 | D5              | 5.000 ns                 |          |
| 8750<br>8751      | CRC Transfer<br>Byte-Lane O     | : 57323019h                                    | CTRL                | 30                 | 19<br>32        | CTRL                | 05                 | D5<br>D5        | 1.251,000 us<br>5.000 ns |          |
| 8792              | Read Request (Cm                | d: 10h)<br>ot pass posted requests             | CTRL                | 00                 | 10              | CTRL                | 05                 | D5              | 206.125 ns               |          |
|                   | Byte Sized                      | or pass posted requests                        |                     |                    |                 |                     |                    |                 |                          |          |
|                   | Normal<br>Noncoherent           |                                                |                     |                    |                 |                     |                    |                 |                          |          |
|                   | SegID<br>UnitID                 | : 0h<br>: 00h                                  |                     |                    |                 |                     |                    |                 |                          |          |
|                   | PassPW                          | : Oh                                           |                     |                    |                 |                     |                    |                 |                          |          |
|                   | SrcTag<br>Combat                | : OFh<br>: 1h                                  |                     |                    |                 |                     |                    |                 |                          |          |
|                   | Count<br>Address                | : 2h<br>: FDFC000070h                          |                     |                    |                 |                     |                    |                 |                          |          |
| 8793              | Address                         | . 15100007011                                  | CTRL                | 70                 | AF              | CTRL                | D5                 | D5              | 5.000 ns                 |          |
| 8794<br>8795      |                                 |                                                | CTRL                | 00<br>FD           | 00<br>FC        | CTRL                | D5<br>D5           | D5<br>D5        | 5.000 ns<br>5.000 ns     |          |
| 9008<br>9009      | CRC Transfer<br>Byte-Lane O     | : 9DF9E3E1h                                    | CTRL                | E3<br>90           | E1<br>F9        | CTRL<br>CTRL        | 05                 | D5              | 1.070,500 us<br>5.000 ns |          |
| 9266              | CRC Transfer                    |                                                | CTRL                | 37                 | C1              | CTRL                | 05                 | D5              | 1.290,625 us             |          |
| 9267<br>9464      | Byte-Lane O<br>System Managemen | : BO3F37C1h<br>nt Request-Broadcast (Cmd: 3Ah) | CTRL<br>CTRL        | B0<br>O0           | 3F<br>BA        | CTRL                | D5<br>D5           | D5<br>D5        | 5.125 ns<br>988.875 ns   |          |
|                   | SeqID<br>UnitID                 | : 8h<br>: 00h                                  |                     |                    |                 |                     |                    |                 |                          |          |
|                   | PassPW                          | : 0h                                           |                     |                    |                 |                     |                    |                 |                          |          |
|                   | Reserved<br>SysMgtCmd           | : 0000h<br>: 50h (HALT)                        |                     |                    |                 |                     |                    |                 |                          |          |
|                   | Réserved<br>Address             | : Oh<br>: FDF91000h                            |                     |                    |                 |                     |                    |                 |                          |          |
| 9465              |                                 |                                                | CTRL                | 00                 | 00              | CTRL                | 05                 | D5              | 5.125 ns                 |          |

Figure 2-4: Example of No NOP Packets with Post Process filtering in HT\_Tek support package

## **Trigger Programs**

This section describes how to load the trigger programs for HT and HT\_Tek support packages. The HT and HT\_Tek support packages contain a library of EasyTrigger programs enabling you to trigger on the HyperTransport packets and filter CRC and NOP packets in real time.

The TMS855 HyperTransport bus support product installs the trigger programs for each support package in the following paths:

C:\Program Files\TLA700\Supports\HT\EasyTriggers C:\Program Files\TLA700\Supports\HT\_Tek\EasyTriggers

### **Loading Trigger Programs**

To load a trigger program from any of the support packages, follow these steps:

7

- **1.** Load the support package.
- 2. From the system window, click the Trig Trigger button.

**3.** Figure 2-5 shows the window that opens.

| TLA - [Trigger: HT_Tek]                                                                                                    |          |
|----------------------------------------------------------------------------------------------------|----------|
| III Elie Edit View System Window Help                                                                                                    | ×        |
|                                                                                                    | k        |
| D-J L-J S-J State Then Storage All V Trigger Pos 50% ÷                                                                                                    |          |
| 🗌 Force Main Prefill MagniVu 125ps 💌 MagniVu Trigger Pos ———————————————————————————————————                                                                                                    |          |
| EasyTrigger PowerTrigger                                                                                                    |          |
| Standard Programs   Support programs: HT_Tek   UpStream   8-bit   - Simple Events   - Trigger on Anything   - Wait for Sytem Trigger   - Control Packets   - Trigger on Atomic-RMW Request   - Trigger on Extended Atomic-RMW Request   - Trigger on Extended Sized Read Request |          |
| Select storage option:<br>Storage All_Cycles Sym                                                                                                    |          |
| Trigger Description:                                                                                                    | <u>a</u> |
|                                                                                                    | nix      |

#### Figure 2-5: Loading trigger programs

|                                   | 4. Scroll through the EasyTriggers to find the trigger programs that you need.                                                                                             |  |  |
|-----------------------------------|----------------------------------------------------------------------------------------------------|--|--|
|                                   | 5. Select an EasyTrigger program from the list and fill in the fields.                                                                                                    |  |  |
|                                   | You are now ready to trigger on the acquired data. For more information on b<br>operations, refer to the logic analyzer online help and the logic analyzer user<br>manual. |  |  |
| HT and HT_Tek Trigger<br>Programs | The following is a list of EasyTrigger programs for 16-bit and 8-bit wide Upstream and Downstream HyperTransport bus.                                                      |  |  |
|                                   | Trigger on Anything<br>Wait for System Trigger<br>Trigger on Atomic-RMW Request                                                                                            |  |  |

Trigger on Broadcast Message Trigger on Device Message Request Trigger on Extended Atomic-RMW Request Trigger on Extended Broadcast Message Trigger on Extended Sized Read Request Trigger on Extended Sized Write Request Trigger on Fence Request Trigger on Flush Request Trigger on Generic End-Of-Interrupt (EOI) **Trigger on Generic Interrupt** Trigger on NOP Trigger on Read Response Trigger on Sized Read Request Trigger on Sized Write Request Trigger on Sync Pattern Trigger on System Management Broadcast Request Trigger on System Management Write Request Trigger on Target Done Response Trigger on x86 End-Of-Interrupt (EOI) Trigger on x86 Interrupt Trigger on Data Anywhere in packet Trigger on Data from Start-of-Packet (SOP) Trigger on Reserved Command Trigger on CTL deassertion timeout

# Setup/Hold Time Adjustments

Some devices you test may require an adjustment of the setup/hold values in the TLA700 Application. An automated setup/hold analysis application is provided to aid in the selection of the proper setup/hold values. The SHAnalyzer application (SHAnalyzer.exe) and SHAnalyzer help file (SHAnalyzer.chm) are located in the following folders:

C:\Program Files\TLA 700\Supports\HT\_Cal C:\Program Files\TLA 700\Supports\HT\_Tek\_Cal

To run the SHAnalyzer application on your Tektronix logic analyzer, follow these steps:

- 1. Start the logic analyzer application and load the appropriate calibration support package, HT\_Cal or HT\_Tek\_Cal.
- 2. Click the Windows Start button and click Run.
- **3.** Enter the path name (C:\Program Files\TLA 700\Supports\HT\_Cal or C:\Program Files\TLA 700\Supports\HT\_Tek\_Cal) followed by "\SHAnalyzer.exe".
- 4. Click OK.
- **5.** In the SHAnalyzer application, click the Help button for detailed instructions.

# Reference

# **Channel Group Definitions**

This section lists the channel group definitions for the TMS855 HyperTransport bus support product.

### **Channel Groups**

Table 3-1 shows the channel groups for the TMS855 HyperTransport bus support product for the HT and HT\_Tek support packages.

| Group name | Display radix           |
|------------|-------------------------|
| \$U_CTL    | Off (Calibration group) |
| \$U_CAD0   | Off (Calibration group) |
| \$U_CAD1   | Off (Calibration group) |
| \$U_CAD2   | Off (Calibration group) |
| \$U_CAD3   | Off (Calibration group) |
| \$U_CAD4   | Off (Calibration group) |
| \$U_CAD5   | Off (Calibration group) |
| \$U_CAD6   | Off (Calibration group) |
| \$U_CAD7   | Off (Calibration group) |
| \$U_CAD8   | Off (Calibration group) |
| \$U_CAD9   | Off (Calibration group) |
| \$U_CAD10  | Off (Calibration group) |
| \$U_CAD11  | Off (Calibration group) |
| \$U_CAD12  | Off (Calibration group) |
| \$U_CAD13  | Off (Calibration group) |
| \$U_CAD14  | Off (Calibration group) |
| \$U_CAD15  | Off (Calibration group) |
| \$D_CTL    | Off (Calibration group) |
| \$D_CAD0   | Off (Calibration group) |
| \$D_CAD1   | Off (Calibration group) |
| \$D_CAD2   | Off (Calibration group) |
| \$D_CAD3   | Off (Calibration group) |
| \$D_CAD4   | Off (Calibration group) |
| \$D_CAD5   | Off (Calibration group) |

Table 3-1: HT and HT\_Tek Channel groups

|                    | ••••                                |
|--------------------|-------------------------------------|
| Group name         | Display radix                       |
| \$D_CAD6           | Off (Calibration group)             |
| \$D_CAD7           | Off (Calibration group)             |
| \$D_CAD8           | Off (Calibration group)             |
| \$D_CAD9           | Off (Calibration group)             |
| \$D_CAD10          | Off (Calibration group)             |
| \$D_CAD11          | Off (Calibration group)             |
| \$D_CAD12          | Off (Calibration group)             |
| \$D_CAD13          | Off (Calibration group)             |
| \$D_CAD14          | Off (Calibration group)             |
| \$D_CAD15          | Off (Calibration group)             |
| HT Frames*         | NONE (Disassembly generated text)   |
| HT U_Control*      | Symbol (Disassembly generated text) |
| HT U_CAD_DM*       | Hexadecimal                         |
| HT U_CAD*          | Hexadecimal                         |
| HT D_Control*      | Symbol (Disassembly generated text) |
| HT D_CAD_DM*       | Hexadecimal                         |
| HT D_CAD*          | Hexadecimal                         |
| HT_Tek Frames**    | NONE (Disassembly generated text)   |
| HT_Tek U_Control** | Symbol (Disassembly generated text) |
| HT_Tek U_CAD_DM**  | Hexadecimal                         |
| HT_Tek U_CAD**     | Hexadecimal                         |
| HT_Tek D_Control** | Symbol (Disassembly generated text) |
| HT_Tek D_CAD_DM**  | Hexadecimal                         |
| HT_Tek D_CAD**     | Hexadecimal                         |
| Timestamp          |                                     |
| U_16               | Off                                 |
| D_16               | Off                                 |
| U_8                | Off                                 |
| D_8                | Off                                 |
| zNOP               | Off (EasyTrigger group)             |
| U16_Cmd            | Off (EasyTrigger group)             |
| *                  |                                     |

Table 3-1: HT and HT\_Tek Channel groups (Cont.)

These groups are displayed only in the HT support package.

\*\* These groups are displayed only in the HT\_Tek support package.

\*

| Group name            | Display radix           |
|-----------------------|-------------------------|
| U16_SeqID[3:0]        | Off (EasyTrigger group) |
| U16_PassPW            | Off (EasyTrigger group) |
| U16_UnitID[4:0]       | Off (EasyTrigger group) |
| U16_Count[3:0]        | Off (EasyTrigger group) |
| U16_Compat            | Off (EasyTrigger group) |
| U16_SrcTag[4:0]       | Off (EasyTrigger group) |
| U16_Addr2[7:0]        | Off (EasyTrigger group) |
| U16_Addr3[7:0]        | Off (EasyTrigger group) |
| U16_Addr[39:8]        | Off (EasyTrigger group) |
| U16_Addr[63:40]       | Off (EasyTrigger group) |
| U16_Isoc              | Off (EasyTrigger group) |
| U16_Bridge            | Off (EasyTrigger group) |
| U16_Error             | Off (EasyTrigger group) |
| U16_NXA               | Off (EasyTrigger group) |
| U16_IntrInfo[7:2]     | Off (EasyTrigger group) |
| U16_IntrInfo[31:8]    | Off (EasyTrigger group) |
| U16_Addr[39:32]       | Off (EasyTrigger group) |
| U16_IntrInfo[55:32]   | Off (EasyTrigger group) |
| U16_MT[2:0]           | Off (EasyTrigger group) |
| U16_SysMgtCmd[7:0]    | Off (EasyTrigger group) |
| U16_Addr[39:20]       | Off (EasyTrigger group) |
| U16_MT[3:0]           | Off (EasyTrigger group) |
| U16_Dest              | Off (EasyTrigger group) |
| U16_RQEOI             | Off (EasyTrigger group) |
| U16_Addr[39:24]       | Off (EasyTrigger group) |
| U16_IntrDest[7:0]     | Off (EasyTrigger group) |
| U16_Vector[7:0]       | Off (EasyTrigger group) |
| U16_IntrDest[31:8]    | Off (EasyTrigger group) |
| U16_ResponseData[1:0] | Off (EasyTrigger group) |
| U16_Response[1:0]     | Off (EasyTrigger group) |
| U16_PostData[1:0]     | Off (EasyTrigger group) |
| U16_PostCmd[1:0]      | Off (EasyTrigger group) |
| U16_Isoc2             | Off (EasyTrigger group) |
| U16_Diag              | Off (EasyTrigger group) |
| U16_NonPostData[1:0]  | Off (EasyTrigger group) |
|                       |                         |

Table 3-1: HT and HT\_Tek Channel groups (Cont.)

| -                   | ••••                    |
|---------------------|-------------------------|
| Group name          | Display radix           |
| U16_NonPostCmd[1:0] | Off (EasyTrigger group) |
| U16_DataError       | Off (EasyTrigger group) |
| U16_DestDev         | Off (EasyTrigger group) |
| U16_DestFunc        | Off (EasyTrigger group) |
| U16_DestBus         | Off (EasyTrigger group) |
| U16_Type            | Off (EasyTrigger group) |
| U16_Addr[39:29]     | Off (EasyTrigger group) |
| D16_Cmd             | Off (EasyTrigger group) |
| D16_SeqID[3:0]      | Off (EasyTrigger group) |
| D16_PassPW          | Off (EasyTrigger group) |
| D16_UnitID[4:0]     | Off (EasyTrigger group) |
| D16_Count[3:0]      | Off (EasyTrigger group) |
| D16_Compat          | Off (EasyTrigger group) |
| D16_SrcTag[4:0]     | Off (EasyTrigger group) |
| D16_Addr2[7:0]      | Off (EasyTrigger group) |
| D16_Addr3[7:0]      | Off (EasyTrigger group) |
| D16_Addr[39:8]      | Off (EasyTrigger group) |
| D16_Addr[63:40]     | Off (EasyTrigger group) |
| D16_lsoc            | Off (EasyTrigger group) |
| D16_Bridge          | Off (EasyTrigger group) |
| D16_Error           | Off (EasyTrigger group) |
| D16_NXA             | Off (EasyTrigger group) |
| D16_IntrInfo[7:2]   | Off (EasyTrigger group) |
| D16_IntrInfo[31:8]  | Off (EasyTrigger group) |
| D16_Addr[39:32]     | Off (EasyTrigger group) |
| D16_IntrInfo[55:32] | Off (EasyTrigger group) |
| D16_MT[2:0]         | Off (EasyTrigger group) |
| D16_SysMgtCmd[7:0]  | Off (EasyTrigger group) |
| D16_Addr[39:20]     | Off (EasyTrigger group) |
| D16_MT[3:0]         | Off (EasyTrigger group) |
| D16_Dest            | Off (EasyTrigger group) |
| <br>D16_RQEOI       | Off (EasyTrigger group) |
| <br>D16_Addr[39:24] | Off (EasyTrigger group) |
| D16_IntrDest[7:0]   | Off (EasyTrigger group) |
| D16_Vector[7:0]     | Off (EasyTrigger group) |
|                     | ·                       |

Table 3-1: HT and HT\_Tek Channel groups (Cont.)

|                       | <b>3 1</b> ( )          |
|-----------------------|-------------------------|
| Group name            | Display radix           |
| D16_IntrDest[31:8]    | Off (EasyTrigger group) |
| D16_ResponseData[1:0] | Off (EasyTrigger group) |
| D16_Response[1:0]     | Off (EasyTrigger group) |
| D16_PostData[1:0]     | Off (EasyTrigger group) |
| D16_PostCmd[1:0]      | Off (EasyTrigger group) |
| D16_lsoc2             | Off (EasyTrigger group) |
| D16_Diag              | Off (EasyTrigger group) |
| D16_NonPostData[1:0]  | Off (EasyTrigger group) |
| D16_NonPostCmd[1:0]   | Off (EasyTrigger group) |
| D16_DataError         | Off (EasyTrigger group) |
| D16_DestDev           | Off (EasyTrigger group) |
| D16_DestFunc          | Off (EasyTrigger group) |
| D16_DestBus           | Off (EasyTrigger group) |
| D16_Type              | Off (EasyTrigger group) |
| D16_Addr[39:29]       | Off (EasyTrigger group) |
| U8_Cmd                | Off (EasyTrigger group) |
| U8_SeqID[3:0]         | Off (EasyTrigger group) |
| U8_PassPW             | Off (EasyTrigger group) |
| U8_UnitID[4:0]        | Off (EasyTrigger group) |
| U8_Count[3:0]         | Off (EasyTrigger group) |
| U8_Compat             | Off (EasyTrigger group) |
| U8_SrcTag[4:0]        | Off (EasyTrigger group) |
| U8_Addr2[7:0]         | Off (EasyTrigger group) |
| U8_Addr3[7:0]         | Off (EasyTrigger group) |
| U8_Addr[23:8]         | Off (EasyTrigger group) |
| U8_Addr[39:24]        | Off (EasyTrigger group) |
| U8_Addr[47:40]        | Off (EasyTrigger group) |
| U8_Addr[63:48]        | Off (EasyTrigger group) |
| U8_Isoc               | Off (EasyTrigger group) |
| U8_Bridge             | Off (EasyTrigger group) |
| U8_Error              | Off (EasyTrigger group) |
| U8_NXA                | Off (EasyTrigger group) |
| U8_IntrInfo[7:2]      | Off (EasyTrigger group) |
| U8_IntrInfo[23:8]     | Off (EasyTrigger group) |
| U8_IntrInfo[31:24]    | Off (EasyTrigger group) |
|                       |                         |

Table 3-1: HT and HT\_Tek Channel groups (Cont.)

| Display radix           |
|-------------------------|
| Off (EasyTrigger group) |
| Off (EasyTrigger group) |
| Off (EasyTrigger group) |
| Off (EasyTrigger group) |
| Off (EasyTrigger group) |
| Off (EasyTrigger group) |
| Off (EasyTrigger group) |
| Off (EasyTrigger group) |
| Off (EasyTrigger group) |
| Off (EasyTrigger group) |
| Off (EasyTrigger group) |
| Off (EasyTrigger group) |
| Off (EasyTrigger group) |
| Off (EasyTrigger group) |
| Off (EasyTrigger group) |
| Off (EasyTrigger group) |
| Off (EasyTrigger group) |
| Off (EasyTrigger group) |
| Off (EasyTrigger group) |
| Off (EasyTrigger group) |
| Off (EasyTrigger group) |
| Off (EasyTrigger group) |
| Off (EasyTrigger group) |
| Off (EasyTrigger group) |
| Off (EasyTrigger group) |
| Off (EasyTrigger group) |
| Off (EasyTrigger group) |
| Off (EasyTrigger group) |
| Off (EasyTrigger group) |
| Off (EasyTrigger group) |
| Off (EasyTrigger group) |
| Off (EasyTrigger group) |
| Off (EasyTrigger group) |
| Off (EasyTrigger group) |
| Off (EasyTrigger group) |
|                         |

Table 3-1: HT and HT\_Tek Channel groups (Cont.)

| Group name           | Display radix           |
|----------------------|-------------------------|
| D8_Addr3[7:0]        | Off (EasyTrigger group) |
| D8_Addr[23:8]        | Off (EasyTrigger group) |
| D8_Addr[39:24]       | Off (EasyTrigger group) |
| D8_Addr[47:40]       | Off (EasyTrigger group) |
| D8_Addr[63:48]       | Off (EasyTrigger group) |
| D8_Isoc              | Off (EasyTrigger group) |
| D8_Bridge            | Off (EasyTrigger group) |
| D8_Error             | Off (EasyTrigger group) |
| D8_NXA               | Off (EasyTrigger group) |
| D8_IntrInfo[7:2]     | Off (EasyTrigger group) |
| D8_IntrInfo[23:8]    | Off (EasyTrigger group) |
| D8_IntrInfo[31:24]   | Off (EasyTrigger group) |
| D8_IntrInfo[47:32]   | Off (EasyTrigger group) |
| D8_IntrInfo[55:48]   | Off (EasyTrigger group) |
| D8_Addr[39:32]       | Off (EasyTrigger group) |
| D8_MT[2:0]           | Off (EasyTrigger group) |
| D8_SysMgtCmd[7:0]    | Off (EasyTrigger group) |
| D8_Addr[23:20]       | Off (EasyTrigger group) |
| D8_MT[3:0]           | Off (EasyTrigger group) |
| D8_Dest              | Off (EasyTrigger group) |
| D8_RQEOI             | Off (EasyTrigger group) |
| D8_IntrDest[7:0]     | Off (EasyTrigger group) |
| D8_Vector[7:0]       | Off (EasyTrigger group) |
| D8_IntrDest[23:8]    | Off (EasyTrigger group) |
| D8_IntrDest[31:24]   | Off (EasyTrigger group) |
| D8_ResponseData[1:0] | Off (EasyTrigger group) |
| D8_Response[1:0]     | Off (EasyTrigger group) |
| D8_PostData[1:0]     | Off (EasyTrigger group) |
| D8_PostCmd[1:0]      | Off (EasyTrigger group) |
| D8_lsoc2             | Off (EasyTrigger group) |
| D8_Diag              | Off (EasyTrigger group) |
| D8_NonPostData[1:0]  | Off (EasyTrigger group) |
| D8_NonPostCmd[1:0]   | Off (EasyTrigger group) |
|                      |                         |

Table 3-1: HT and HT\_Tek Channel groups (Cont.)

| Group name     | Display radix           |
|----------------|-------------------------|
| D8_DataError   | Off (EasyTrigger group) |
| D8_DestDev     | Off (EasyTrigger group) |
| D8_DestFunc    | Off (EasyTrigger group) |
| D8_DestBus     | Off (EasyTrigger group) |
| D8_Type        | Off (EasyTrigger group) |
| D8_Addr[39:29] | Off (EasyTrigger group) |

Table 3-1: HT and HT\_Tek Channel groups (Cont.)

## **Symbol and Channel Assignment Tables**

This section lists the symbol tables and channel assignment tables for disassembly and timing for each of the support packages.

### **Symbol Tables**

The TMS855 HyperTransport support product includes symbol table files for some of the channel groups defined by the HT and HT\_Tek support packages. Symbols may be used for triggering or display. The display radix of channel groups may be selected in the Column Properties menu on the logic analyzer.

Table 3-2 shows the definitions for the symbol, bit pattern, and meaning of the group symbols in the control symbol tables. The symbol table file for control channel group is HT\_Ctrl.

#### Table 3-2: HT\_Ctrl group symbol table definitions

|        | Control group value |                |
|--------|---------------------|----------------|
| Symbol | CTL                 | Description    |
| DATA   | 0                   | Data Packet    |
| CTRL   | 1                   | Control Packet |

Information on basic operations describes how to use symbolic values for triggering.

### **Channel Assignment Tables**

Channel assignments shown in Table 3-3 through Table 3-16 use the following conventions:

- All signals are required by the support package, unless indicated otherwise.
- In Tables 3-4 through 3-9 and Tables 3-11 through 3-16, channels are shown starting with the most significant bit (MSB), descending to the least significant bit (LSB).
- The prefixes U\_ and D\_ are used to distinguish the Upstream and Downstream signals.

| HT Channel Group | Tables 3-3 through 3-9 show the channel assignments for the logic analyzer |
|------------------|----------------------------------------------------------------------------|
| Assignments      | groups and the bus signal to which each channel connects.                  |

#### Setup/Hold Calibration Groups

Table 3-3 shows the setup/hold calibration groups for HT support package.

| Calibration group | HT support package<br>channel name |  |
|-------------------|------------------------------------|--|
| \$U_CTL           | U_CTL                              |  |
| \$U_CAD0          | U_CAD0, U_CAD0_DM                  |  |
| \$U_CAD1          | U_CAD1, U_CAD1_DM                  |  |
| \$U_CAD2          | U_CAD2, U_CAD2_DM                  |  |
| \$U_CAD3          | U_CAD3, U_CAD3_DM                  |  |
| \$U_CAD4          | U_CAD4, U_CAD4_DM                  |  |
| \$U_CAD5          | U_CAD5, U_CAD5_DM                  |  |
| \$U_CAD6          | U_CAD6, U_CAD6_DM                  |  |
| \$U_CAD7          | U_CAD7, U_CAD7_DM                  |  |
| \$U_CAD8          | U_CAD8, U_CAD8_DM                  |  |
| \$U_CAD9          | U_CAD9, U_CAD9_DM                  |  |
| \$U_CAD10         | U_CAD10, U_CAD10_DM                |  |
| \$U_CAD11         | U_CAD11, U_CAD11_DM                |  |
| \$U_CAD12         | U_CAD12, U_CAD12_DM                |  |
| \$U_CAD13         | U_CAD13, U_CAD13_DM                |  |
| \$U_CAD14         | U_CAD14, U_CAD14_DM                |  |
| \$U_CAD15         | U_CAD15, U_CAD15_DM                |  |
| \$D_CTL           | D_CTL                              |  |
| \$D_CAD0          | D_CAD0, D_CAD0_DM                  |  |
| \$D_CAD1          | D_CAD1, D_CAD1_DM                  |  |
| \$D_CAD2          | D_CAD2, D_CAD2_DM                  |  |
| \$D_CAD3          | D_CAD3, D_CAD3_DM                  |  |
| \$D_CAD4          | D_CAD4, D_CAD4_DM                  |  |
| \$D_CAD5          | D_CAD5, D_CAD5_DM                  |  |
| \$D_CAD6          | D_CAD6, D_CAD6_DM                  |  |
| \$D_CAD7          | D_CAD7, D_CAD7_DM                  |  |
| \$D_CAD8          | D_CAD8, D_CAD8_DM                  |  |
| \$D_CAD9          | D_CAD9, D_CAD9_DM                  |  |
| \$D_CAD10         | D_CAD10, D_CAD10_DM                |  |

#### Table 3-3: HT Setup/Hold calibration groups

| Calibration group | HT support package channel name |
|-------------------|---------------------------------|
| \$D_CAD11         | D_CAD11, D_CAD11_DM             |
| \$D_CAD12         | D_CAD12, D_CAD12_DM             |
| \$D_CAD13         | D_CAD13, D_CAD13_DM             |
| \$D_CAD14         | D_CAD14, D_CAD14_DM             |
| \$D_CAD15         | D_CAD15, D_CAD15_DM             |

#### Disassembly Groups for HT Support Package

Tables 3-4 through 3-9 list the disassembly groups for the HT support package.

**HT Upstream channel group assignments.** Tables 3-4 through 3-6 list the channel assignments for the Upstream bus and the bus signal to which each channel connects.

Table 3-4 lists the channel assignments for the U\_CAD group and the bus signal to which each channel connects. By default, this channel group is displayed in hexadecimal.

| Table 3-4: U | CAD group | assignments f | ior HT | support package |
|--------------|-----------|---------------|--------|-----------------|
|--------------|-----------|---------------|--------|-----------------|

| Section:Channel | HT support package<br>channel name | Comments                   |
|-----------------|------------------------------------|----------------------------|
| C3:[7-0]        | U_CAD[15-8]                        | Connected to target system |
| A3:[7-0]        | U_CAD[7-0]                         | Connected to target system |

Table 3-5 lists the channel assignments for the U\_CAD\_DM group and the bus signal to which each channel connects. By default, this channel group is displayed in hexadecimal.

| Section:Channel | HT support package<br>channel name | Comments        |
|-----------------|------------------------------------|-----------------|
| C1:[7-0]        | U_CAD[15-8]_DM                     | Demuxed from C3 |
| D3:[7-0]        | U_CAD[7-0]_DM                      | Demuxed from A3 |

Table 3-6 lists the channel assignments for the U\_Control group and the bus signal to which the channel connects. By default, this channel group is displayed in symbols.

Table 3-6: U\_Control group assignments for HT support package

| Section:Channel | HT support package<br>channel name | Comments                   |
|-----------------|------------------------------------|----------------------------|
| Clk:0           | U_CTL                              | Connected to target system |

**HT Downstream channel group assignments.** Tables 3-7 through 3-9 list the channel assignments for the Downstream bus and the bus signal to which each channel connects.

Table 3-7 lists the channel assignments for the D\_CAD group and the bus signal to which each channel connects. By default, this channel group is displayed in hexadecimal.

#### Table 3-7: D\_CAD group assignments for HT support package

| Section:Channel | HT support package chan-<br>nel name | Comments                   |
|-----------------|--------------------------------------|----------------------------|
| A1:[7-0]        | D_CAD[15-8]                          | Connected to target system |
| E3:[7-0]        | D_CAD[7-0]                           | Connected to target system |

Table 3-8 lists the channel assignments for the D\_CAD\_DM group and the bus signal to which each channel connects. By default, this channel group is displayed in hexadecimal.

| Table 3-8: D | CAD | DM group | o assignments | s for HT | support package |
|--------------|-----|----------|---------------|----------|-----------------|
|              | -   |          |               |          |                 |

| Section:Channel | HT support package<br>channel name | Comments        |
|-----------------|------------------------------------|-----------------|
| D1:[7-0]        | D_CAD[15-8]_DM                     | Demuxed from A1 |
| E1:[7-0]        | D_CAD[7-0]_DM                      | Demuxed from E3 |

Table 3-9 lists the channel assignments for the D\_Control group and the bus signal to which the channel connects. By default, this channel group is displayed in symbols.

Table 3-9: D\_Control group assignments for HT support package

groups and the bus signal to which each channel connects.

| Section:Channel | HT support package<br>channel name | Comments                   |
|-----------------|------------------------------------|----------------------------|
| Qual:3          | D_CTL                              | Connected to target system |

Tables 3-10 through 3-16 show the channel assignments for the logic analyzer

#### HT\_Tek Channel Group Assignments

#### Setup/Hold Calibration Groups

Table 3-10 shows the setup/hold calibration groups for HT Tek support

# Table 3-10: HT\_Tek Setup/Hold calibration groups

package.

| Calibration group | HT_Tek support package channel name |
|-------------------|-------------------------------------|
| \$U_CTL           | U_CTL                               |
| \$U_CAD0          | U_CAD0, U_CAD0_DM                   |
| \$U_CAD1          | U_CAD1, U_CAD1_DM                   |
| \$U_CAD2          | U_CAD2, U_CAD2_DM                   |
| \$U_CAD3          | U_CAD3, U_CAD3_DM                   |
| \$U_CAD4          | U_CAD4, U_CAD4_DM                   |
| \$U_CAD5          | U_CAD5, U_CAD5_DM                   |
| \$U_CAD6          | U_CAD6, U_CAD6_DM                   |
| \$U_CAD7          | U_CAD7, U_CAD7_DM                   |
| \$U_CAD8          | U_CAD8, U_CAD8_DM                   |
| \$U_CAD9          | U_CAD9, U_CAD9_DM                   |
| \$U_CAD10         | U_CAD10, U_CAD10_DM                 |
| \$U_CAD11         | U_CAD11, U_CAD11_DM                 |
| \$U_CAD12         | U_CAD12, U_CAD12_DM                 |
| \$U_CAD13         | U_CAD13, U_CAD13_DM                 |
| \$U_CAD14         | U_CAD14, U_CAD14_DM                 |
| \$U_CAD15         | U_CAD15, U_CAD15_DM                 |
| \$D_CTL           | D_CTL                               |

| Calibration group | HT_Tek support package<br>channel name |
|-------------------|----------------------------------------|
| \$D_CAD0          | D_CAD0, D_CAD0_DM                      |
| \$D_CAD1          | D_CAD1, D_CAD1_DM                      |
| \$D_CAD2          | D_CAD2, D_CAD2_DM                      |
| \$D_CAD3          | D_CAD3, D_CAD3_DM                      |
| \$D_CAD4          | D_CAD4, D_CAD4_DM                      |
| \$D_CAD5          | D_CAD5, D_CAD5_DM                      |
| \$D_CAD6          | D_CAD6, D_CAD6_DM                      |
| \$D_CAD7          | D_CAD7, D_CAD7_DM                      |
| \$D_CAD8          | D_CAD8, D_CAD8_DM                      |
| \$D_CAD9          | D_CAD9, D_CAD9_DM                      |
| \$D_CAD10         | D_CAD10, D_CAD10_DM                    |
| \$D_CAD11         | D_CAD11, D_CAD11_DM                    |
| \$D_CAD12         | D_CAD12, D_CAD12_DM                    |
| \$D_CAD13         | D_CAD13, D_CAD13_DM                    |
| \$D_CAD14         | D_CAD14, D_CAD14_DM                    |
| \$D_CAD15         | D_CAD15, D_CAD15_DM                    |

| Table 3-10: HT | Tek Setup/Hold calibration |
|----------------|----------------------------|
| groups (Cont.) |                            |

#### Disassembly Groups for HT\_Tek Support Package

Tables 3-11 through 3-16 lists the disassembly groups for HT\_Tek support package.

**HT\_Tek Upstream channel group assignments.** Tables 3-11 through 3-13 list the channel assignments for the Upstream bus and the bus signal to which each channel connects.

Table 3-11 lists the channel assignments for the U\_CAD group and the bus signal to which each channel connects. By default, this channel group is displayed in hexadecimal.

| Section:Channel | HT_Tek support package<br>channel name | Comments                   |
|-----------------|----------------------------------------|----------------------------|
| C3:[7-0]        | U_CAD[15-8]                            | Connected to target system |
| A3:[7-0]        | U_CAD[7-0]                             | Connected to target system |

Table 3-12 lists the channel assignments for the U\_CAD\_DM group and the bus signal to which each channel connects. By default, this channel group is displayed in hexadecimal.

| Section:Channel | HT_Tek support package<br>channel name | Comments        |
|-----------------|----------------------------------------|-----------------|
| C1:[7-0]        | U_CAD[15-8]_DM                         | Demuxed from C3 |
| D3:[7-0]        | U_CAD[7-0]_DM                          | Demuxed from A3 |

Table 3-12: U\_CAD\_DM group assignments for HT\_Tek support package

Table 3-13 lists the channel assignments for the U\_Control group and the bus signal to which the channel connects. By default, this channel group is displayed in symbols.

| Section:Channel | HT_Tek support package<br>channel name | Comments                   |
|-----------------|----------------------------------------|----------------------------|
| Clk:3           | U_CTL                                  | Connected to target system |

**HT\_Tek Downstream channel group assignments.** Tables 3-14 through 3-16 list the channel assignments for the Downstream bus and the bus signal to which each channel connects.

Table 3-14 lists the channel assignments for the D\_CAD group and the bus signal to which each channel connects. By default, this channel group is displayed in hexadecimal.

| Table 3-14: D_CAD group assignments f | for HT_Tek support package |
|---------------------------------------|----------------------------|
|---------------------------------------|----------------------------|

| Section:Channel | HT_Tek support package<br>channel name | Comments                   |
|-----------------|----------------------------------------|----------------------------|
| A1:[7-0]        | D_CAD[15-8]                            | Connected to target system |
| E3:[7-0]        | D_CAD[7-0]                             | Connected to target system |

Table 3-15 lists the channel assignments for the D\_CAD\_DM group and the bus signal to which each channel connects. By default, this channel group is displayed in hexadecimal.

Table 3-15: D\_CAD\_DM group assignments for HT\_Tek support package

| Section:Channel | HT_Tek support package<br>channel name | Comments        |
|-----------------|----------------------------------------|-----------------|
| D1:[7-0]        | D_CAD[15-8]_DM                         | Demuxed from A1 |
| E1:[7-0]        | D_CAD[7-0]_DM                          | Demuxed from E3 |

Table 3-16 lists the channel assignments for the D\_Control group and the bus signal to which the channel connects. By default, this channel group is displayed in symbols.

| Table 3-16: D | Control grou | p assignments for | HT_Tek support pa | ackage |
|---------------|--------------|-------------------|-------------------|--------|
|---------------|--------------|-------------------|-------------------|--------|

| Section:Channel | HT_Tek support package<br>channel name | Comments                   |
|-----------------|----------------------------------------|----------------------------|
| Qual:3          | D_CTL                                  | Connected to target system |

### **Signal Source To Probe Connections**

For design purposes, you may need to make connections between the Signal Source and the P6880 Logic Analyzer Probe. Refer to the *P6810, P6860, and P6880 Logic Analyzer Probes Instruction* manual, Tektronix part number 071-1059-01, for more information on mechanical specifications.

Tables 3-17 through 3-34 list the Signal Source to P6880 probe pin connections.

#### Connections for HT and HT Cal Support Packages

Tables 3-17 to 3-25 list the pin connections for the channel assignments for the HT support package.

Figure 3-1 shows P6880 differential probe land footprint for HT and HT\_Cal support packages.

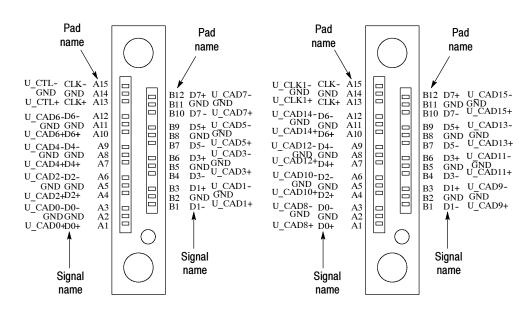

Figure 3-1: P6880 differential probe land footprint for HT and HT\_Cal support packages

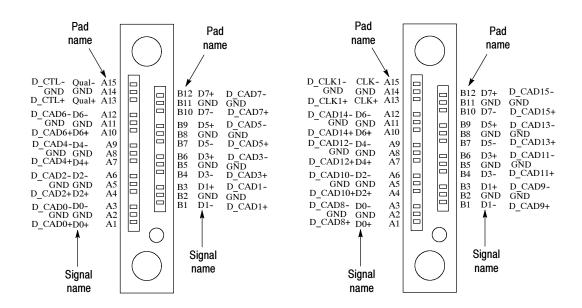

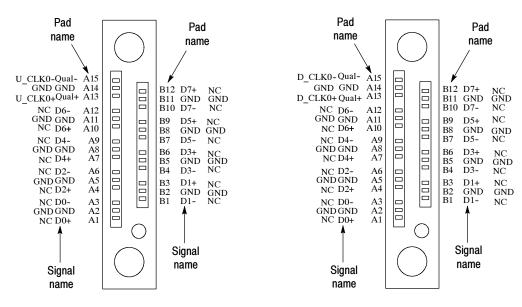

#### Figure 3-1: P6880 differential probe land footprint for HT and HT\_Cal support packages (Cont)

**NOTE**. Within Figure 3-1, NC indicates NOT CONNECTED.

Table 3-17 lists the pin connections for the clock and qualifier channel assignment.

**NOTE**. The HT support package channel assignments apply to the HT\_Cal support package.

| Logic analyzer<br>acquisition channel | P6880 signal name | P6880 probe number, probe head number | P6880 pad name | HT support package<br>channel name |
|---------------------------------------|-------------------|---------------------------------------|----------------|------------------------------------|
| CK0                                   | СК0-              | Probe #3, Probe head 4                | A15            | U_CTL-                             |
|                                       | СК0+              | Probe #3, Probe head 4                | A13            | U_CTL+                             |
| CK1                                   | CK1-              | Probe #2, Probe head 4                | A15            | D_CLK1-                            |
|                                       | CK1+              | Probe #2, Probe head 4                | A13            | D_CLK1+                            |
| CK2                                   | СК2-              | Probe #2, Probe head 2                | A15            | NOT CONNECTED                      |
|                                       | CK2+              | Probe #2, Probe head 2                | A13            | NOT CONNECTED                      |
| CK3                                   | СК3-              | Probe #1, Probe head 4                | A15            | U_CLK1-                            |
|                                       | СК3+              | Probe #1, Probe head 4                | A13            | U_CLK1+                            |
| Q0                                    | Q0-               | Probe #3, Probe head 2                | A15            | U_CLK0-                            |
|                                       | Q0+               | Probe #3, Probe head 2                | A13            | U_CLK0+                            |
| Q1                                    | Q1-               | Probe #1, Probe head 2                | A15            | NOT CONNECTED                      |

| Logic analyzer<br>acquisition channel | P6880 signal name | P6880 probe number, probe head number | P6880 pad name | HT support package<br>channel name |
|---------------------------------------|-------------------|---------------------------------------|----------------|------------------------------------|
|                                       | Q1+               | Probe #1, Probe head 2                | A13            | NOT CONNECTED                      |
| Q2                                    | Q2-               | Probe #4, Probe head 2                | A15            | D_CLK0-                            |
|                                       | Q2+               | Probe #4, Probe head 2                | A13            | D_CLK0+                            |
| Q3                                    | Q3-               | Probe #4, Probe head 4                | A15            | D_CTL-                             |
|                                       | Q3+               | Probe #4, Probe head 4                | A13            | D_CTL+                             |

Table 3-17: Clock and qualifier channel assignments for HT support package (Cont.)

Tables 3-18 through 3-21 list the pin connections for the Upstream channel assignments.

| Logic analyzer<br>acquisition channel | P6880 signal name | P6880 probe 3 probe head 4 | P6880 pad name | HT support package channel name |
|---------------------------------------|-------------------|----------------------------|----------------|---------------------------------|
| A3:7                                  | Data7+            | A3:7+                      | B12            | U_CAD7-                         |
|                                       | Data7-            | A3:7-                      | B10            | U_CAD7+                         |
| A3:6                                  | Data6-            | A3:6-                      | A12            | U_CAD6-                         |
|                                       | Data6+            | A3:6+                      | A10            | U_CAD6+                         |
| A3:5                                  | Data5+            | A3:5+                      | B9             | U_CAD5-                         |
|                                       | Data5-            | A3:5-                      | B7             | U_CAD5+                         |
| A3:4                                  | Data4-            | A3:4-                      | A9             | U_CAD4-                         |
| Da                                    | Data4+            | A3:4+                      | A7             | U_CAD4+                         |
| A3:3                                  | Data3+            | A3:3+                      | B6             | U_CAD3-                         |
|                                       | Data3-            | A3:3-                      | B4             | U_CAD3+                         |
| A3:2                                  | Data2-            | A3:2-                      | A6             | U_CAD2-                         |
|                                       | Data2+            | A3:2+                      | A4             | U_CAD2+                         |
| A3:1 Data1+<br>Data1-                 | Data1+            | A3:1+                      | B3             | U_CAD1-                         |
|                                       | Data1-            | A3:1-                      | B1             | U_CAD1+                         |
| A3:0                                  | Data0-            | A3:0-                      | A3             | U_CAD0-                         |
|                                       | Data0+            | A3:0+                      | A1             | U_CAD0+                         |

Table 3-18: A3 probe Upstream channel assignments for HT support package

| Logic analyzer acquisition channel | HT support package chan-<br>nel name |
|------------------------------------|--------------------------------------|
| D3:7                               | U_CAD7_DM                            |
| D3:6                               | U_CAD6_DM                            |
| D3:5                               | U_CAD5_DM                            |
| D3:4                               | U_CAD4_DM                            |
| D3:3                               | U_CAD3_DM                            |
| D3:2                               | U_CAD2_DM                            |
| D3:1                               | U_CAD1_DM                            |
| D3:0                               | U_CAD0_DM                            |

| Table 3-19: D3 probe channel assignments for |
|----------------------------------------------|
| Upstream bus demuxed from A3 for HT support  |
| package                                      |

#### Table 3-20: C3 probe Upstream channel assignments for HT support package

| Logic analyzer<br>acquisition channel | P6880 signal name | P6880 probe 1<br>probe head 4 | P6880 pad name | HT support package<br>channel name |
|---------------------------------------|-------------------|-------------------------------|----------------|------------------------------------|
| C3:7                                  | Data7+            | C3:7+                         | B12            | U_CAD15-                           |
|                                       | Data7-            | C3:7-                         | B10            | U_CAD15+                           |
| C3:6                                  | Data6-            | C3:6-                         | A12            | U_CAD14-                           |
|                                       | Data6+            | C3:6+                         | A10            | U_CAD14+                           |
| C3:5                                  | Data5+            | C3:5+                         | B9             | U_CAD13-                           |
|                                       | Data5-            | C3:5-                         | B7             | U_CAD13+                           |
| C3:4                                  | Data4-            | C3:4-                         | A9             | U_CAD12-                           |
|                                       | Data4+            | C3:4+                         | A7             | U_CAD12+                           |
| C3:3                                  | Data3+            | C3:3+                         | B6             | U_CAD11-                           |
|                                       | Data3-            | C3:3-                         | B4             | U_CAD11+                           |
| C3:2                                  | Data2-            | C3:2-                         | A6             | U_CAD10-                           |
|                                       | Data2+            | C3:2+                         | A4             | U_CAD10+                           |
| C3:1                                  | Data1+            | C3:1+                         | B3             | U_CAD9-                            |
|                                       | Data1-            | C3:1-                         | B1             | U_CAD9+                            |
| C3:0                                  | Data0-            | C3:0-                         | A3             | U_CAD8-                            |
|                                       | Data0+            | C3:0+                         | A1             | U_CAD8+                            |

| Logic analyzer acquisition channel | HT support package chan-<br>nel name |
|------------------------------------|--------------------------------------|
| C1:7                               | U_CAD15_DM                           |
| C1:6                               | U_CAD14_DM                           |
| C1:5                               | U_CAD13_DM                           |
| C1:4                               | U_CAD12_DM                           |
| C1:3                               | U_CAD11_DM                           |
| C1:2                               | U_CAD10_DM                           |
| C1:1                               | U_CAD9_DM                            |
| C1:0                               | U_CAD8_DM                            |

# Table 3-21: C1 probe channel assignments forUpstream bus demuxed from C3 for HT supportpackage

Tables 3-22 through 3-25 list the Downstream channel assignments for the HT support package.

#### Table 3-22: A1 probe Downstream channel assignments for HT support package

| Logic analyzer<br>acquisition channel | P6880 signal name | P6880 probe 2<br>probe head 4 | P6880 pad name | HT support package<br>channel name |
|---------------------------------------|-------------------|-------------------------------|----------------|------------------------------------|
| A1:7                                  | Data7+            | A1:7+                         | B12            | D_CAD15-                           |
|                                       | Data7-            | A1:7-                         | B10            | D_CAD15+                           |
| A1:6                                  | Data6-            | A1:6-                         | A12            | D_CAD14-                           |
|                                       | Data6+            | A1:6+                         | A10            | D_CAD14+                           |
| A1:5                                  | Data5+            | A1:5+                         | B9             | D_CAD13-                           |
|                                       | Data5-            | A1:5-                         | B7             | D_CAD13+                           |
| A1:4                                  | Data4-            | A1:4-                         | A9             | D_CAD12-                           |
| Data4+                                | Data4+            | A1:4+                         | A7             | D_CAD12+                           |
| A1:3                                  | Data3+            | A1:3+                         | B6             | D_CAD11-                           |
|                                       | Data3-            | A1:3-                         | B4             | D_CAD11+                           |
| A1:2                                  | Data2-            | A1:2-                         | A6             | D_CAD10-                           |
|                                       | Data2+            | A1:2+                         | A4             | D_CAD10+                           |
| A1:1                                  | Data1+            | A1:1+                         | B3             | D_CAD9-                            |
|                                       | Data1-            | A1:1-                         | B1             | D_CAD9+                            |
| A1:0                                  | Data0-            | A1:0-                         | A3             | D_CAD8-                            |
|                                       | Data0+            | A1:0+                         | A1             | D_CAD8+                            |

| Logic analyzer acquisition channel | HT support package chan-<br>nel name |
|------------------------------------|--------------------------------------|
| D1:7                               | D_CAD15_DM                           |
| D1:6                               | D_CAD14_DM                           |
| D1:5                               | D_CAD13_DM                           |
| D1:4                               | D_CAD12_DM                           |
| D1:3                               | D_CAD11_DM                           |
| D1:2                               | D_CAD10_DM                           |
| D1:1                               | D_CAD9_DM                            |
| D1:0                               | D_CAD8_DM                            |

| Table 3-23: D1 probe channel assignments for  |
|-----------------------------------------------|
| Downstream bus demuxed from A1 for HT support |
| package                                       |

#### Table 3-24: E3 probe Downstream channel assignments for HT support package

| Logic analyzer<br>acquisition channel | P6880 signal name | P6880 probe 4 probe head 4 | P6880 pad name | HT support package<br>channel name |
|---------------------------------------|-------------------|----------------------------|----------------|------------------------------------|
| E3:7                                  | Data7+            | E3:7+                      | B12            | D_CAD7-                            |
|                                       | Data7-            | E3:7-                      | B10            | D_CAD7+                            |
| E3:6                                  | Data6-            | E3:6-                      | A12            | D_CAD6-                            |
|                                       | Data6+            | E3:6+                      | A10            | D_CAD6+                            |
| E3:5                                  | Data5+            | E3:5+                      | B9             | D_CAD5-                            |
|                                       | Data5-            | E3:5-                      | B7             | D_CAD5+                            |
| E3:4                                  | Data4-            | E3:4-                      | A9             | D_CAD4-                            |
|                                       | Data4+            | E3:4+                      | A7             | D_CAD4+                            |
| E3:3                                  | Data3+            | E3:3+                      | B6             | D_CAD3-                            |
|                                       | Data3-            | E3:3-                      | B4             | D_CAD3+                            |
| E3:2                                  | Data2-            | E3:2-                      | A6             | D_CAD2-                            |
|                                       | Data2+            | E3:2+                      | A4             | D_CAD2+                            |
| E3:1                                  | Data1+            | E3:1+                      | B3             | D_CAD1-                            |
|                                       | Data1-            | E3:1-                      | B1             | D_CAD1+                            |
| E3:0                                  | Data0-            | E3:0-                      | A3             | D_CAD0-                            |
|                                       | Data0+            | E3:0+                      | A1             | D_CAD0+                            |

| Logic analyzer acquisition channel | HT support package chan-<br>nel name |
|------------------------------------|--------------------------------------|
| E1:7                               | D_CAD7_DM                            |
| E1:6                               | D_CAD6_DM                            |
| E1:5                               | D_CAD5_DM                            |
| E1:4                               | D_CAD4_DM                            |
| E1:3                               | D_CAD3_DM                            |
| E1:2                               | D_CAD2_DM                            |
| E1:1                               | D_CAD1_DM                            |
| E1:0                               | D_CAD0_DM                            |

| Table 3-25: E1 probe channel assignments for<br>Downstream bus demuxed from E3 for HT support |
|-----------------------------------------------------------------------------------------------|
| package                                                                                       |

**P6880 probe channels not connected.** A2, A0, D2, D0, C2, C0, E2, and E0 probe channels are not connected and not used.

**Demuxed P6880 probe channels.** D3, D1, C1, and E1 probe channels are internally connected and should not be used.

#### Connections for HT\_Tek and HT\_Tek\_Cal Support Packages

Tables 3-26 through 3-34 list pin connections for the channel assignments for the HT\_Tek support package.

Figure 3-2 shows P6880 differential probe land footprint for HT\_Tek and HT\_Tek\_Cal support packages.

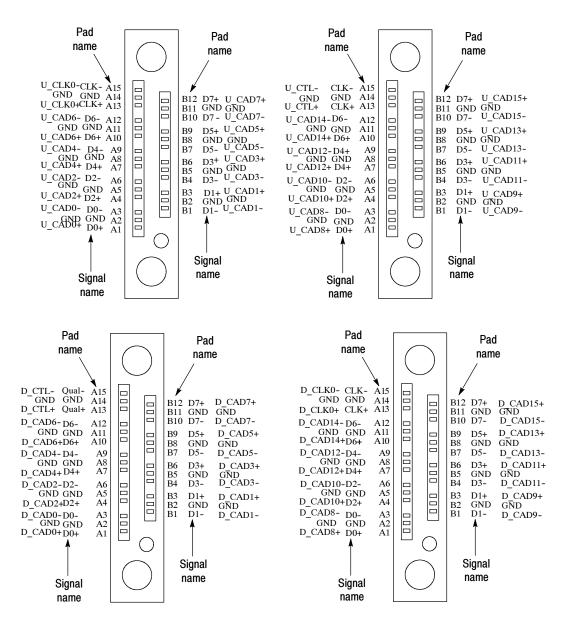

Figure 3-2: P6880 differential probe land footprint for HT Tek and HT Tek Cal support packages

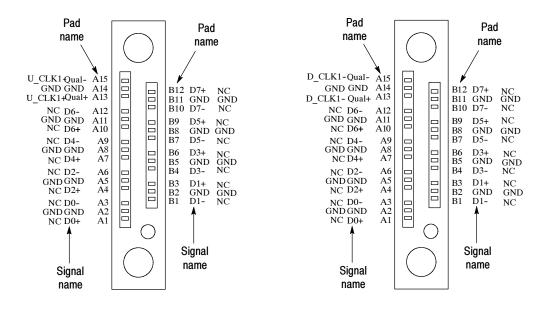

#### Figure 3-3: P6880 differential probe land footprint for HT\_Tek and HT\_Tek\_Cal support packages

**NOTE**. The HT\_Tek support package channel assignments apply to the HT\_Tek\_Cal support package.

Table 3-26 lists the pin connections for the clock and qualifier channels.

| Logic analyzer acquisition channel | P6880 signal name | P6880 probe number,<br>probe head number | P6880 pad name | HT_Tek support<br>package channel<br>name |
|------------------------------------|-------------------|------------------------------------------|----------------|-------------------------------------------|
| CK0                                | СК0-              | Probe #3, Probe head 4                   | A15            | U_CLK0-                                   |
|                                    | CK0+              | Probe #3, Probe head 4                   | A13            | U_CLK0+                                   |
| CK1                                | CK1-              | Probe #2, Probe head 4                   | A15            | D_CLK0-                                   |
|                                    | CK1+              | Probe #2, Probe head 4                   | A13            | D_CLK0+                                   |
| CK2                                | CK2-              | Probe #2, Probe head 2                   | A15            | NOT CONNECTED                             |
|                                    | CK2+              | Probe #2, Probe head 2                   | A13            | NOT CONNECTED                             |
| СКЗ                                | СК3-              | Probe #1, Probe head 4                   | A15            | U_CTL-                                    |
|                                    | CK3+              | Probe #1, Probe head 4                   | A13            | U_CTL+                                    |
| Q0                                 | Q0-               | Probe #3, Probe head 2                   | A15            | D_CLK1-                                   |
|                                    | Q0+               | Probe #3, Probe head 2                   | A13            | D_CLK1+                                   |
| Q1                                 | Q1-               | Probe #1, Probe head 2                   | A15            | U_CLK1-                                   |
|                                    | Q1+               | Probe #1, Probe head 2                   | A13            | U_CLK1+                                   |
| Q2                                 | Q2-               | Probe #4, Probe head 2                   | A15            | NOT CONNECTED                             |

| Table 3-26: Clock and o | ualifier channel assig | nments for HT | Tek support package |
|-------------------------|------------------------|---------------|---------------------|
|                         | J                      | ,             |                     |

| Logic analyzer<br>acquisition channel | P6880 signal name | P6880 probe number,<br>probe head number | P6880 pad name | HT_Tek support<br>package channel<br>name |
|---------------------------------------|-------------------|------------------------------------------|----------------|-------------------------------------------|
|                                       | Q2+               | Probe #4, Probe head 2                   | A13            | NOT CONNECTED                             |
| Q3                                    | Q3-               | Probe #4, Probe head 4                   | A15            | D_CTL-                                    |
|                                       | Q3+               | Probe #4, Probe head 4                   | A13            | D_CTL+                                    |

#### Table 3-26: Clock and qualifier channel assignments for HT\_Tek support package (Cont.)

Tables 3-27 through 3-30 list the pin connections for the Upstream channel assignments.

| Logic analyzer<br>acquisition channel | P6880 signal name | P6880 probe 3 probe head4 | P6880 pad name | HT_Tek support pack age channel name |
|---------------------------------------|-------------------|---------------------------|----------------|--------------------------------------|
| A3:7                                  | Data7+            | A3:7+                     | B12            | U_CAD7+                              |
|                                       | Data7-            | A3:7-                     | B10            | U_CAD7-                              |
| A3:6                                  | Data6-            | A3:6-                     | A12            | U_CAD6-                              |
|                                       | Data6+            | A3:6+                     | A10            | U_CAD6+                              |
| A3:5                                  | Data5+            | A3:5+                     | B9             | U_CAD5+                              |
|                                       | Data5-            | A3:5-                     | B7             | U_CAD5-                              |
| A3:4                                  | Data4-            | A3:4-                     | A9             | U_CAD4-                              |
|                                       | Data4+            | A3:4+                     | A7             | U_CAD4+                              |
| A3:3                                  | Data3+            | A3:3+                     | B6             | U_CAD3+                              |
|                                       | Data3-            | A3:3-                     | B4             | U_CAD3-                              |
| A3:2                                  | Data2-            | A3:2-                     | A6             | U_CAD2-                              |
|                                       | Data2+            | A3:2+                     | A4             | U_CAD2+                              |
| A3:1                                  | Data1+            | A3:1+                     | B3             | U_CAD1+                              |
|                                       | Data1-            | A3:1-                     | B1             | U_CAD1-                              |
| A3:0                                  | Data0-            | A3:0-                     | A3             | U_CAD0-                              |
|                                       | Data0+            | A3:0+                     | A1             | U_CAD0+                              |

| channel | HT_Tek support package<br>channel name |  |
|---------|----------------------------------------|--|
| D3:7    | U_CAD7_DM                              |  |
| D3:6    | U_CAD6_DM                              |  |
| D3:5    | U_CAD5_DM                              |  |
| D3:4    | U_CAD4_DM                              |  |
| D3:3    | U_CAD3_DM                              |  |
| D3:2    | U_CAD2_DM                              |  |
| D3:1    | U_CAD1_DM                              |  |
| D3:0    | U_CAD0_DM                              |  |

Table 3-28: D3 probe channel assignments for Upstream bus demuxed from A3 for HT\_Tek support package

#### Table 3-29: C3 probe Upstream channel assignments for HT\_Tek support package

| Logic analyzer acquisition channel | P6880 signal name | P6880 probe 1<br>probe head 4 | P6880 pad name | HT_Tek support<br>package channel<br>name |
|------------------------------------|-------------------|-------------------------------|----------------|-------------------------------------------|
| C3:7                               | Data7+            | C3:7+                         | B12            | U_CAD15+                                  |
|                                    | Data7-            | C3:7-                         | B10            | U_CAD15-                                  |
| C3:6                               | Data6-            | C3:6-                         | A12            | U_CAD14-                                  |
|                                    | Data6+            | C3:6+                         | A10            | U_CAD14+                                  |
| C3:5                               | Data5+            | C3:5+                         | B9             | U_CAD13+                                  |
|                                    | Data5-            | C3:5-                         | B7             | U_CAD13-                                  |
| C3:4                               | Data4-            | C3:4-                         | A9             | U_CAD12-                                  |
|                                    | Data4+            | C3:4+                         | A7             | U_CAD12+                                  |
| C3:3                               | Data3+            | C3:3+                         | B6             | U_CAD11+                                  |
|                                    | Data3-            | C3:3-                         | B4             | U_CAD11-                                  |
| C3:2                               | Data2-            | C3:2-                         | A6             | U_CAD10-                                  |
|                                    | Data2+            | C3:2+                         | A4             | U_CAD10+                                  |
| C3:1                               | Data1+            | C3:1+                         | B3             | U_CAD9+                                   |
|                                    | Data1-            | C3:1-                         | B1             | U_CAD9-                                   |
| C3:0                               | Data0-            | C3:0-                         | A3             | U_CAD8-                                   |
|                                    | Data0+            | C3:0+                         | A1             | U_CAD8+                                   |

| Logic analyzer acquisition channel | HT_Tek support package<br>channel name |
|------------------------------------|----------------------------------------|
| C1:7                               | U_CAD15_DM                             |
| C1:6                               | U_CAD14_DM                             |
| C1:5                               | U_CAD13_DM                             |
| C1:4                               | U_CAD12_DM                             |
| C1:3                               | U_CAD11_DM                             |
| C1:2                               | U_CAD10_DM                             |
| C1:1                               | U_CAD9_DM                              |
| C1:0                               | U_CAD8_DM                              |

# Table 3-30: C1 probe channel assignments for Upstream bus demuxed from C3 for HT\_Tek support package

Tables 3-31 through 3-34 list the Downstream channel assignments for the HT16 support package.

| Logic analyzer<br>acquisition channel | P6880 signal name | P6880 probe 2 probe head 4 | P6880 pad name | HT_Tek support pack-<br>age channel name |
|---------------------------------------|-------------------|----------------------------|----------------|------------------------------------------|
| A1:7                                  | Data7+            | A1:7+                      | B12            | D_CAD15+                                 |
|                                       | Data7-            | A1:7-                      | B10            | D_CAD15-                                 |
| A1:6                                  | Data6-            | A1:6-                      | A12            | D_CAD14-                                 |
|                                       | Data6+            | A1:6+                      | A10            | D_CAD14+                                 |
| A1:5                                  | Data5+            | A1:5+                      | B9             | D_CAD13+                                 |
|                                       | Data5-            | A1:5-                      | B7             | D_CAD13-                                 |
| A1:4                                  | Data4-            | A1:4-                      | A9             | D_CAD12-                                 |
|                                       | Data4+            | A1:4+                      | A7             | D_CAD12+                                 |
| A1:3                                  | Data3+            | A1:3+                      | B6             | D_CAD11+                                 |
|                                       | Data3-            | A1:3-                      | B4             | D_CAD11-                                 |
| A1:2                                  | Data2-            | A1:2-                      | A6             | D_CAD10-                                 |
|                                       | Data2+            | A1:2+                      | A4             | D_CAD10+                                 |
| A1:1                                  | Data1+            | A1:1+                      | B3             | D_CAD9+                                  |
|                                       | Data1-            | A1:1-                      | B1             | D_CAD9-                                  |
| A1:0                                  | Data0-            | A1:0-                      | A3             | D_CAD8-                                  |
|                                       | Data0+            | A1:0+                      | A1             | D_CAD8+                                  |

### Table 3-31: A1 probe Downstream channel assignments for HT\_Tek support package

| Logic analyzer acquisition channel | HT_Tek support package<br>channel name |  |
|------------------------------------|----------------------------------------|--|
| D1:7                               | D_CAD15_DM                             |  |
| D1:6                               | D_CAD14_DM                             |  |
| D1:5                               | D_CAD13_DM                             |  |
| D1:4                               | D_CAD12_DM                             |  |
| D1:3                               | D_CAD11_DM                             |  |
| D1:2                               | D_CAD10_DM                             |  |
| D1:1                               | D_CAD9_DM                              |  |
| D1:0                               | D_CAD8_DM                              |  |
|                                    |                                        |  |

Table 3-32: D1 probe channel assignments for Downstream bus demuxed from A1 for HT\_Tek support package

#### Table 3-33: E3 probe Downstream channel assignments for HT\_Tek support package

| Logic Analyzer<br>acquisition channel | P6880 signal name | P6880 probe 4 probe head 4 | P6880 pad name | HT_Tek support pack-<br>age channel name |
|---------------------------------------|-------------------|----------------------------|----------------|------------------------------------------|
| E3:7                                  | Data7+            | E3:7+                      | B12            | D_CAD7+                                  |
|                                       | Data7-            | E3:7-                      | B10            | D_CAD7-                                  |
| E3:6                                  | Data6-            | E3:6-                      | A12            | D_CAD6-                                  |
|                                       | Data6+            | E3:6+                      | A10            | D_CAD6+                                  |
| E3:5                                  | Data5+            | E3:5+                      | B9             | D_CAD5+                                  |
|                                       | Data5-            | E3:5-                      | B7             | D_CAD5-                                  |
| E3:4                                  | Data4-            | E3:4-                      | A9             | D_CAD4-                                  |
|                                       | Data4+            | E3:4+                      | A7             | D_CAD4+                                  |
| E3:3                                  | Data3+            | E3:3+                      | B6             | D_CAD3+                                  |
|                                       | Data3-            | E3:3-                      | B4             | D_CAD3-                                  |
| E3:2                                  | Data2-            | E3:2-                      | A6             | D_CAD2-                                  |
|                                       | Data2+            | E3:2+                      | A4             | D_CAD2+                                  |
| E3:1                                  | Data1+            | E3:1+                      | B3             | D_CAD1+                                  |
|                                       | Data1-            | E3:1-                      | B1             | D_CAD1-                                  |
| E3:0                                  | Data0-            | E3:0-                      | A3             | D_CAD0-                                  |
|                                       | Data0+            | E3:0+                      | A1             | D_CAD0+                                  |

| Logic analyzer acquisition channel | HT_Tek support package<br>channel name |
|------------------------------------|----------------------------------------|
| E1:7                               | D_CAD7_DM                              |
| E1:6                               | D_CAD6_DM                              |
| E1:5                               | D_CAD5_DM                              |
| E1:4                               | D_CAD4_DM                              |
| E1:3                               | D_CAD3_DM                              |
| E1:2                               | D_CAD2_DM                              |
| E1:1                               | D_CAD1_DM                              |
| E1:0                               | D_CAD0_DM                              |

#### Table 3-34: E1 probe channel assignments for Downstream bus demuxed from E3 for HT\_Tek support package

**P6880 probe channels not connected.** A2, A0, D2, D0, C2, C0, E2, and E0 probe channels are not connected and not used.

**Demuxed P6880 probe channels.** D3, D1, C1, and E1 probe channels are internally connected and should not be used.

# **Signal Acquisition**

This section contains timing diagrams that show how to acquire the data from the target system using the TMS855 HyperTransport bus support product.

### Signal Acquisition in HT and HT\_Tek Support Packages

The TMS855 HyperTransport bus support product takes advantage of the two way demux feature of the logic analyzer hardware to acquire the HyperTransport link up to 900 Mb/s provided that the data valid window is 750 ps. The data on the HyperTransport link is transmitted at both edges of the clock (rising and falling). The TLA7Axx modules can support speeds up to 450 MHz. Depending on the custom clocking options selected, the HT and HT\_Tek support packages use U\_CLK0, U\_CLK1, D\_CLK0 or D\_CLK1 signals as the source clock domain. Eight custom clocking options are displayed as follows:

- 1: Upstream UCLK0
- 2: Upstream UCLK0 inverted
- 3: Upstream UCLK1
- 4: Upstream UCLK1 inverted
- 5: Downstream DCLK0
- 6: Downstream DCLK0 inverted
- 7: Downstream DCLK1
- 8: Downstream DCLK1 inverted

Table 3-35 lists the figures corresponding to various combinations of acquisition modes and clocking options.

| Table 3-35: Reference of figures corresponding to combinations of acquisition modes and clocking option | Table 3-35: Reference of fi | qures corresponding f | to combinations of ac | quisition modes and | d clocking options |
|----------------------------------------------------------------------------------------------------|-----------------------------|-----------------------|-----------------------|---------------------|--------------------|
|----------------------------------------------------------------------------------------------------|-----------------------------|-----------------------|-----------------------|---------------------|--------------------|

| Source clock domain                | Buswidth | Figure | Acquisition mode                                                                   |
|------------------------------------|----------|--------|------------------------------------------------------------------------------------|
| U_CLK0<br>D_CLK0                   | 8-bit    | 3-4    | Upstream or Downstream only.                                                       |
| Inverted U_CLK0<br>Inverted D_CLK0 | 8-bit    | 3-5    | Upstream or Downstream only.                                                       |
| U_CLK0<br>D_CLK0                   | 8-bit    | 3-6    | Upstream and Downstream with<br>no skew between Upstream and<br>Downstream clocks. |

| Source clock domain                | Buswidth | Figure | Acquisition mode                                                                               |
|------------------------------------|----------|--------|------------------------------------------------------------------------------------------------|
| U_CLK0<br>D_CLK0                   | 8-bit    | 3-7    | Upstream and Downstream with<br>some skew between Upstream<br>and Downstream clocks.           |
| Inverted U_CLK0<br>Inverted D_CLK0 | 8-bit    | 3-6    | Upstream and Downstream with<br>no skew between the Upstream<br>and Downstream clocks          |
| Inverted U_CLK0<br>Inverted D_CLK0 | 8-bit    | 3-7    | Upstream and Downstream with<br>some skew between upstream<br>and Downstream clocks.           |
| U_CLK0<br>D_CLK0                   | 8-bit    | 3-8    | Upstream and Downstream with<br>Upstream and Downstream<br>clocks 180 degrees out of<br>phase. |
| Inverted U_CLK0<br>Inverted D_CLK0 | 8-bit    | 3-8    | Upstream and Downstream with<br>Upstream and Downstream<br>clocks 180 degrees out of<br>phase. |

#### Table 3-35: Reference of figures corresponding to combinations of acquisition modes and clocking options (Cont.)

**NOTE.** You can use U\_CLK1 or D\_CLK1 signals in place of U\_CLK0 or D\_CLK0 signals for 16-bit buses.

Figure 3-4 shows Upstream or Downstream data being acquired using their respective clocks.

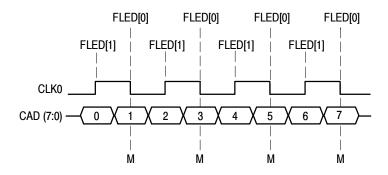

#### Figure 3-4: Timing diagram for Upstream or Downstream bus.

Data transmission starts on the rising edge of the clock after reset. The control and data packets are all 32 bits or multiples of 32 bits; therefore, the start of every packet is a rising edge.

The 2x demux feature is used to pair the data at the rising edge with the data at the falling edge, the paired data appears in the following sequence:

- data:0 and data:1
- data:2 and data:3
- data:4 and data:5 and so on.

Figure 3-5 shows Upstream or Downstream data being acquired using the inverted clocks.

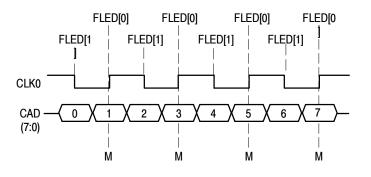

Figure 3-5: Timing diagram for Upstream and Downstream bus with Clock Inverted.

Data transmission starts on the falling edge of the clock after reset. The control and data packets are all 32 bits or multiples of 32 bits; therefore, the start of every packet is a falling edge.

The 2x demux feature is used to pair the data at the falling edge with the data at the rising edge, the paired data appears in the following sequence:

- data:0 and data:1
- data:2 and data:3
- data:4 and data:5 and so on.

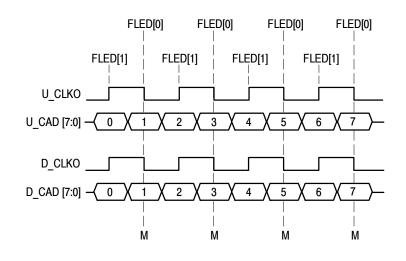

Figure 3-6 shows both Upstream and Downstream buses being acquired using one of the clocks.

Figure 3-6: Timing diagram for Upstream and Downstream bus

It is assumed that there is no skew in the Upstream and Downstream clock signals and that both the clocks are running at the same speed (and derived from the same crystal), the paired data appears in sequence as follows for both Upstream and Downstream:

- data:0 and data:1
- data:2 and data:3
- data:4 and data:5 and so on.

Figure 3-7 shows both the Upstream and the Downstream buses being acquired when there is a skew between the Upstream and Downstream clock signals. You must adjust the setup/hold window such that Downstream data:0 (D\_CAD) is acquired at the rising edge of U\_CLK0 signal, and Downstream data:1 (D\_CAD) is acquired at the falling edge of U\_CLK0 signal.

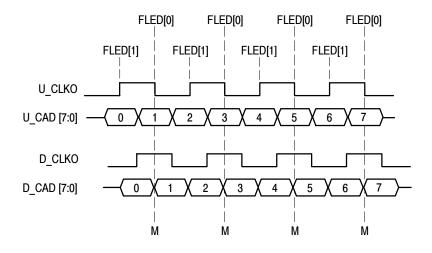

#### Figure 3-7: Timing diagram for Upstream and Downstream bus with skew

When you run the SHAnalyzer application with the U\_CLK0 as the source clock domain, the application examines the Downstream data stability with respect to U\_CLK0 signal. The suggested window is the nearest stable window that the SHAnalyzer application can find with respect to the rising edge of U\_CLK0 signal for acquiring Downstream data:0, similarly for the falling edge data.

If you use inverted clocks the operation is similar except that the data at the falling edge is paired with data at rising edge.

Figure 3-8 shows both Upstream and Downstream buses being acquired when there is a phase shift of 180 degrees between the upstream and downstream clocks.

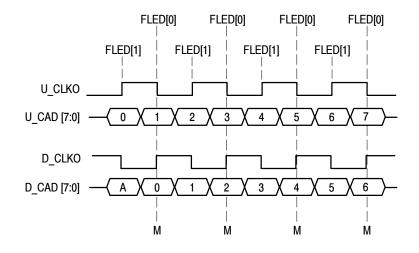

Figure 3-8: Timing diagram for Upstream and Downstream with 180 degree phase shift

When you run the SHAnalyzer application with U\_CLK0 signal as source clock domain, the application examines the Downstream data stability with respect to U\_CLK0 signal. The suggested window is the nearest stable window that the application can find with respect to rising edge of U\_CLK0, it is Downstream data:A (not data:0). Similarly for the falling edge, it is Downstream data:0.

The correct pairing (rising and falling) for Upstream data is:

- data:0 and data:1,
- data:2 and data:3,
- data:4, data:5 and so on.

The correct pairing (rising and falling) for the Downstream data is:

- data:0 and data:1,
- data:2, data:3 and so on.

But the falling and rising pairing that appears for Downstream data is data: A and data: 0, data: 1 and data: 2, data: 3 and data: 4 and so on. Which is incorrect.

When the pairing is incorrect, the disassembler cannot identify the CRC packets; therefore, the disassembler cannot synchronize its self and displays the message:

"\*\*\* Insufficient data to disassemble \*\*\* "

Shifting the Setup/Hold window by half a clock can rectify the incorrect pairing.

**NOTE**. If the inverted clocks are used the operation is similar except that the data at falling edge is paired with data at rising edge.

Table 3-36 lists the sample points in the HT and HT\_Tek support packages.

| Master point | Signals                                               |
|--------------|-------------------------------------------------------|
| М            | U_CLK0, U_CAD[7:0],<br>U_CLK1, U_CAD[15:8],<br>U_CTL. |
|              | D_CLK0, D_CAD[7:0],<br>D_CLK1, D_CAD[15:8],<br>D_CTL. |

# Table 3-36: Sample points in the HT and HT\_Tek support packages

Signal Acquisition

# **Specifications**

# **Specifications**

This section contains the specifications for the TMS855 HyperTransport bus support product.

# **Specifications Table**

Table 4-1 lists the electrical requirements that the target system must produce for the TMS855 HyperTransport bus support product to acquire correct data.

#### Table 4-1: Electrical specifications

| Characteristics                                                                                  | Requirements                 |  |
|--------------------------------------------------------------------------------------------------|------------------------------|--|
| Target system clock rate                                                                         |                              |  |
| TMS855 specified clock rate for state acquisition<br>supports for HT and HT_Tek support packages | Maximum 450 MHz <sup>1</sup> |  |
| Minimum data valid window required for state acquisition (measured at threshold)                 | 750 ps (typical)             |  |

<sup>1</sup> This is the specification at the time of printing. Contact your Tektronix representative for current information on the fastest bus supported.

Specifications

# **Replaceable Parts List**

# **Replaceable Parts List**

This section contains a list of the replaceable components and modules for the TMS855 HyperTransport bus support product. Use this list to identify and order replacement parts.

### **Parts Ordering Information**

Replacement parts are available through your local Tektronix field office or representative.

Changes to Tektronix products are sometimes made to accommodate improved components as they become available and to give you the benefit of the latest improvements. Therefore, when ordering parts, it is important to include the following information in your order:

- Part number
- Instrument type or model number
- Instrument serial number
- Instrument modification number, if applicable

If you order a part that has been replaced with a different or improved part, your local Tektronix field office or representative will contact you concerning any change in part number.

### **Using the Replaceable Parts List**

The tabular information in the *Replaceable Parts List* is arranged for quick retrieval. Understanding the structure and features of the list will help you find all of the information you need for ordering replacement parts. The following table describes the content of each column in the parts list.

### Parts list column descriptions

| Column  | Column name           | Description                                                                                                    |  |
|---------|-----------------------|----------------------------------------------------------------------------------------------------|--|
| 1       | Figure & index number | Items in this section are referenced by figure and index numbers to the exploded view illustrations that follow.                                                                                                    |  |
| 2       | Tektronix part number | Use this part number when ordering replacement parts from Tektronix.                                                                                                    |  |
| 3 and 4 | Serial number         | Column three indicates the serial number at which the part was first effective. Column four indicates the serial number at which the part was discontinued. No entry indicates the part is good for all serial numbers.        |  |
| 5       | Qty                   | This indicates the quantity of parts used.                                                                                                    |  |
| 6       | Name & description    | An item name is separated from the description by a colon (:). Because of space limitations, an item name may sometimes appear as incomplete. Use the U.S. Federal Catalog handbook H6-1 for further item name identification. |  |
| 7       | Mfr. code             | This indicates the code of the actual manufacturer of the part                                                                                                    |  |
| 8       | Mfr. part number      | This indicates the actual manufacturer's or vendor's part number.                                                                                                    |  |

| Abbreviations                            | Abbreviations conform to American National Standard ANSI Y1.1-1972.                                                                              |  |  |
|------------------------------------------|----------------------------------------------------------------------------------------------------|--|--|
| Chassis Parts                            | Chassis-mounted parts and cable assemblies are located at the end of the Replaceable Parts List.                                                 |  |  |
| Mfr. Code to Manufacturer<br>Cross Index | The table titled Manufacturers Cross Index shows codes, names, and addresses of manufacturers or vendors of components listed in the parts list. |  |  |

### Manufacturers cross index

| Mfr.<br>code | Manufacturer    | Address                              | City, state, zip code     |  |
|--------------|-----------------|--------------------------------------|---------------------------|--|
| 80009        | TEKTRONIX, INC. | 14150 SW KARL BRAUN DR<br>PO BOX 500 | BEAVERTON, OR, 97077-0001 |  |

### Replaceable parts list

| Fig. &<br>index<br>number | Tektronix part<br>number | Serial no.<br>effective | Serial no.<br>discont'd | Qty | Name & description                                              | Mfr.<br>code | Mfr. part number |
|---------------------------|--------------------------|-------------------------|-------------------------|-----|-----------------------------------------------------------------|--------------|------------------|
|                           |                          |                         |                         |     | STANDARD ACCESSORIES                                            |              |                  |
|                           | 071-1170-XX              |                         |                         | 1   | MANUAL, TECH INSTRUCTION, TMS855; HyperTransport Bus<br>Support | 80009        | 071-1170-XX      |

Replaceable Parts List

# Index

# Index

# A

Acquiring data, 2-5 All display format in HT support package, 2-11 Application, logic analyzer configuration, 1-2

# B

Bus specific fields Disassemble, 2-7 Downstream bus width, 2-7 HT support package, 2-6 HT\_Tek support package, 2-6 Upstream bus width, 2-7 x86 Decode, 2-7

# С

Channel Assignment Tables, 3-9 Channel assignments HT support package, 3-10 HT Tek Setup/Hold calibration groups, 3-13 HT Tek support package, 3-13 Setup/Hold calibration groups, 3-10 Channel groups definitions, 3-1 HT support package, 3-1 HT Tek support package, 3-1 Clock rate, 1-3 target system, 4-1 Clocking, 2-3 Cocking options, clocking, 2-3 Connections, Signal Source to Probe, 3-17 Conventions, channel assignments, 3-9 Custom Clocking, clocking, 2-3 Cycle type labels, 2-8

# D

Data, acquiring, 2-5 Data display, changing, 2-5 Disassemble, 2-7 Disassembled data, viewing, 2-10 Disassembler logic analyzer configuration, 1-2 setup, 2-1 Disassembly groups HT Downstream channel group assignments, 3-12 HT Upstream channel group assignments, 3-11 HT\_Tek Downstream channel group assignments, 3-15 HT\_Tek Upstream channel group assignments, 3-14 Disassembly support, 1-1 Display formats in HT support package All, 2-11 No NOP, 2-13 Dissasembly groups HT support package, 3-11 HT\_Tek support package, 3-14 Downstream Bus Width, bus specific fields, 2-7

## Ε

Electrical specifications, 4-1 clock rate, 4-1

# F

Figures for Acquisition modes and Clocking options, signal acquisition, 3-33

# H

HT, features, 2-2 HT Downstream channel assignments D CAD, 3-12 D CAD DM, 3-12 D Control, 3-13 HT pin connections demuxed probe channels, 3-24 P6880 channels not connected, 3-24 HT support package custom clocking, 2-3 pin connections, 3-18 Setup/Hold calibration groups, 3-10 HT Upstream channel group assignments U\_CAD, 3-11 U CAD DM, 3-11 U Control, 3-12 HT Cal, features, 2-2 HT Cal support package, custom clocking, 2-3 HT Tek, features, 2-2 HT Tek Downstream channel assignments D CAD, 3-15 D CAD DM, 3-16 D Control, 3-16

HT Tek pin connections, P6880 channels not connected, 3-31 HT\_Tek support package channel assignments, 3-13 custom clocking, 2-3 disassembly groups, 3-14 pin connections, 3-25 Setup/Hold calibration groups, 3-13 signal acquisition, 3-33 HT Tek Upstream channel group assignments U CAD, 3-14 U CAD DM, 3-15 U Control, 3-15 HT Tek Cal, features, 2-2 HT\_Tek\_Cal pin connections, demuxed probe channels, 3-31 HT Tek Cal support package, custom clocking, 2-3

# 

Installing support software, 2-1

# L

Limitations of the support, 1-4 Logic analyzer configuration for disassembler, 1-2 software compatibility, 1-2

# Ν

No NOP display format in HT support, 2-13 Nonintrusive acquisition, 1-3

# 0

Optional display selections, 2-6

### Ρ

P6880 probes, 1-5 Pin connections HT\_Cal support package, 3-18 HT Tek Cal support package, 3-25 Probe to Signal Source connections, 3-17

# R

Requirements and restrictions, 1-3

### S

Setup/Hold time adjustments, 1-3 application, 2-19 Setups, support, 2-1 Signal acquisition, HT support package, 3-33 Signal Source to Probe connections, 3-17 Specifications, 4-1 electrical, 4-1 Support, setup, 2-1 Support package HT, 2-2 HT Cal, 2-2 HT Tek, 2-2 HT Tek Cal, 2-2 Support package setups, 2-2 Symbol and Channel assignment Tables, 3-9 Symbol table, HT Ctrl group, 3-9

## T

Target system hardware reset, 1-3 Trigger programs, 2-15 Easy Trigger programs, 2-16 loading, 2-15 Triggering support, 1-1

# U

Upstream Bus Width, Bus specific fields, 2-7

### V

Viewing disassembled data, 2-10

## X

x86 Decode, bus specific fields, 2-7